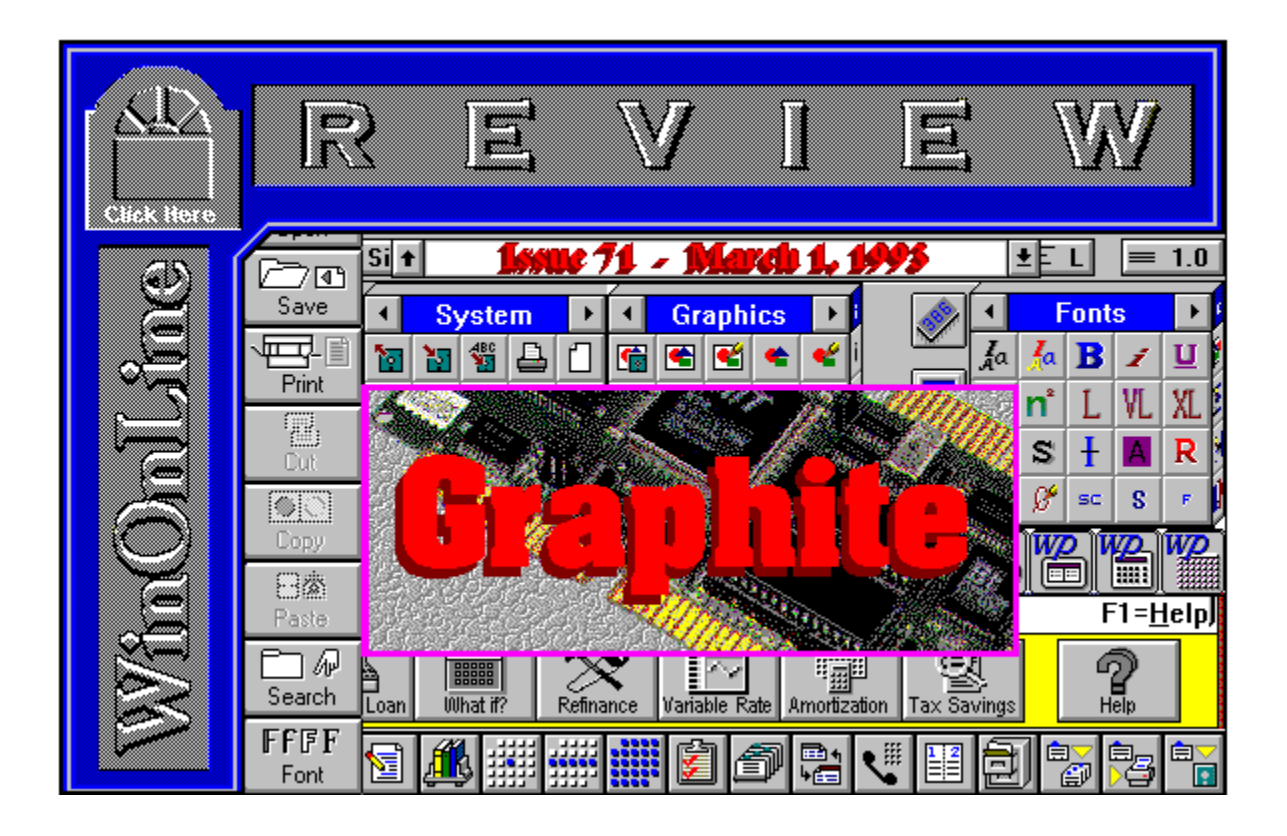

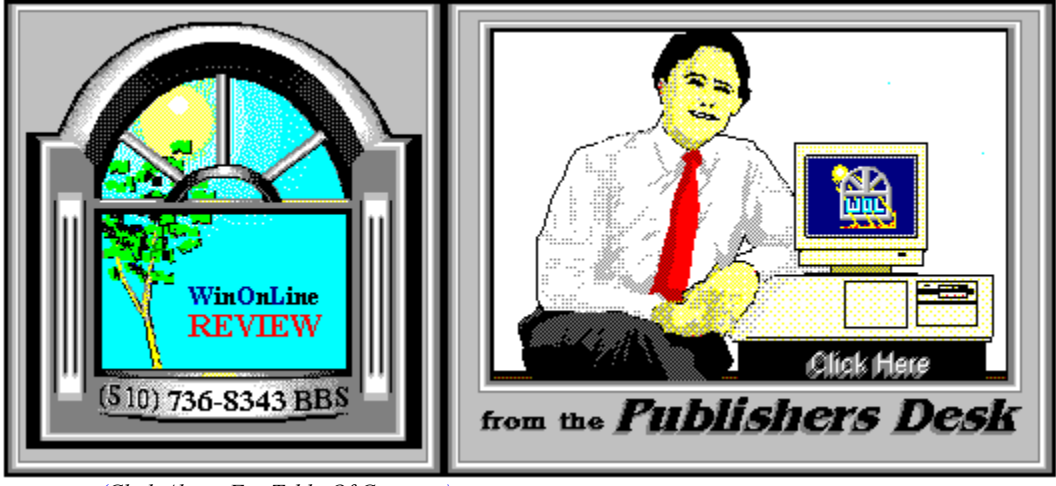

*(Click Above For Table Of Contents)*

### About **W**indows **O**n**L**ine™

**W**indows **O**n**L**ine™ is an on-line (modem) service dedicated to supporting Windows users and Windows network professionals. **WOL** prides itself on having the most complete and up-todate library of Windows shareware in the world. We have over 9,500 Windows 3.x programs and files to download. With **13** phone lines, (all equipped with **US Robotics high speed dual standard modems**), operating 24 hours a day, 365 days a year... there are no busy signals.

**WOL** is growing rapidly with **thousands of callers** directly using the service. We advertise in national publications as well as several computer newspapers. **Call today for your free trial** and see why **WOL** is the *Worlds Premiere Windows On-line Service*.

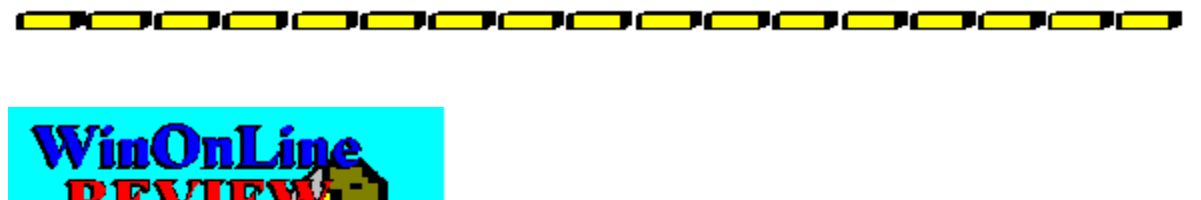

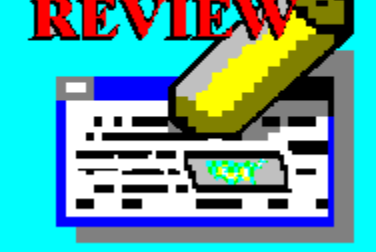

About **W**in**O**n**L**ine™ **R**EVIEW

The **W**in**O**n**L**ine™**R**EVIEW (WOLR) is an electronic magazine that is distributed

worldwide to major on-line services on the 1st and 15th of each month. It is estimated that each issue is read by 50,000 on-line and network users. (It is reported that there are over 40,000 BBS's in the USA alone as of 1992). This unique creation is actually a Windows HELP file. All Windows users can view it with its **hypertext, built-in search, and pop-up color graphics**.

The **REVIEW's articles are limited in scope to allow us to present our readers both a diversity** information and to maintain a manageable file size. Subject matter includes all aspects of Windows and its associated applications and utilities. Also covered are, Industry and New Product News, Communications and other GUI subjects, etc.,.

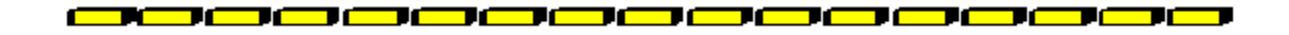

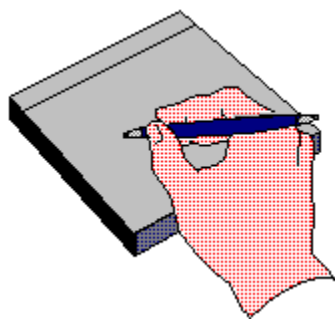

*Why not* Write for the **R**EVIEW

Do you like to test shareware programs? Do you enjoy giving opinions on the latest commercial Windows software? Do you have an interest in Windows software, hardware, programming, etc., and the time to write an article or review? Do you like working with graphics? We are interested in adding a few quality Freelance writers for

the **W**in**O**n**L**ine™**R**EVIEW**.**

Freelance writers can submit their article whenever they wish and are only required to include a .RTF or .DOC file and the .BMP graphics for their article. We will prepare your help file for you. **You can become part of our publication, so call us today.**

والتنافي والمتناق والتناوير والتنافي والتناو والمتناء والتناو والمتناو والمتناو والمتناو والمتناول والمتناول

### **Copyright** © **Information**

The **R**EVIEW is a product of,

**W**indows **O**n**L**ine™, no reprinting of any portion of this publication is

permitted without the express written permission of Frank J. Mahaney of **W**indows **O**n**L**ine™.

Sysops and Corporations **may freely offer the .ZIP file for download** by their users. You **may not display the contained .HLP file** as bulletins, news, help files, etc., on any BBS or network, nor are you permitted such reprinting or display of these files, except as otherwise expressly granted, in writing, by **W**indows **O**n**L**ine™. Subscriptions are available to Corporations who wish to offer the HLP file on their Windows Networks. For subscription information call our voice number (510) 736-4376.

All articles are copyrighted by their authors and upon publication all rights are sold to and owned by **W**indows **O**n**L**ine™. Opinions presented herein are those of the individual author and do not necessarily reflect the opinions of **WOL** or the **R**EVIEW*.*

### **Windows OnLine™**

(510) 736-8343 BBS (510)736-4376 Voice/Fax

Copyright Notice: The entire contents of this issue and all issues of the REVIEW are copyrighted by Windows OnLine and Frank J. Mahaney Copyright © 1992-1993, Windows OnLine, All rights reserved

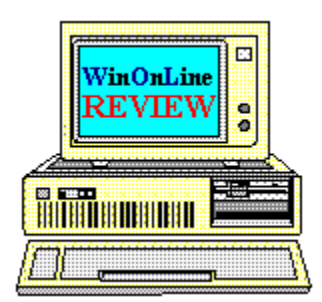

# *Call Windows OnLine™ Today!* **(510) 736-8343 BBS**

# Call Windows OnLine<sup>xx</sup> today! (510) 736-8343 bbs

Frank J. Mahaney Publisher (510) 736-4376 Voice/Fax

# Windows OnLine<sup>™</sup>

**Box 1614**  $\begin{matrix} \textbf{Danville, CA 94526-6614} \\ \textbf{Copyright © 1992-1993, Windows Online}^{\textbf{nat}} \end{matrix}$ 

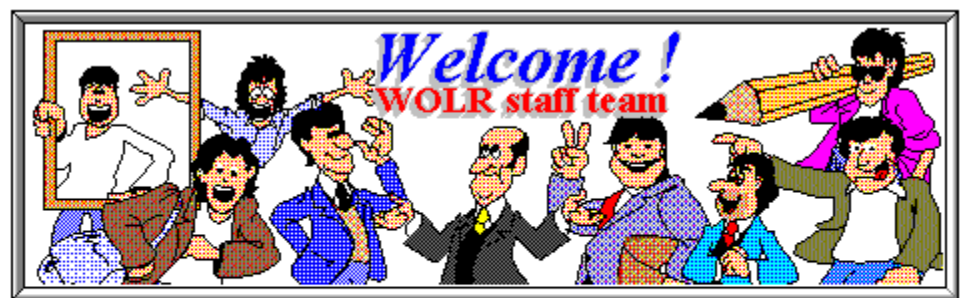

**Bob Gollihur** Hugh Hardie Ed Hoffman

Publisher: Frank Mahaney Editor: Rich Young Graphics and Design<br>Derek Westfall Randy Wong

Steve Peschka **Brian Parks** Barry Seymour

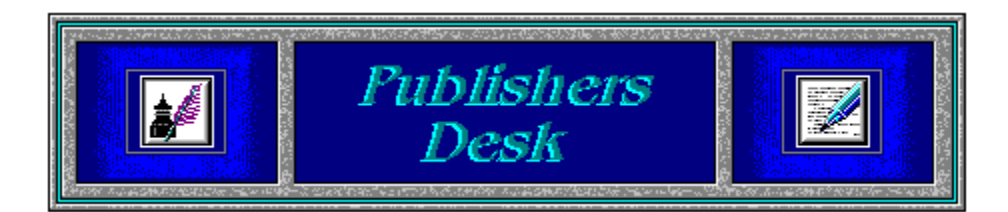

### **Changes!**

The **W**in**O**n**L**ine™ **R**EVIEW will continue to evolve in the coming months. We are changing the magazines issue dates to now be published once a month starting 4/1/93.

We now plan to publish a WEEKLY **SHAREWARE EDITION** of the REVIEW**,** starting 3/15/93. If you have any comments or suggestions about the directions of our magazines, please leave me a note on Windows OnLine.

We recently have implemented a new and exciting membership system to our on-line service (Windows OnLine), that has many unique features, not seen elsewhere. We are now offering a new, low cost, one month membership for callers who just wish to try us out. It offers 20 Meg's. of the latest Windows Shareware. If you have not visited WOL as yet, do so TODAY. With your modem call, 510-736-8343. We accept VISA, MasterCard, American Express cards for on-the-spot, instant membership.

# **WIN A NEW HIGH SPEED MODEM or other prizes!**  $\overline{\mathbb{R}}$  Vete Fer Year Faverite Bulletin Branch System

(*Select Print Topic from the file menu to print*)

Each voter can vote once, for a single bulletin board system. Each ballot must be fully completed, and individually mailed by each voter. There are three ways to vote:

1. Complete this ballot and mail to:

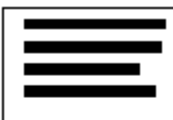

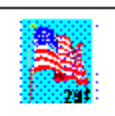

#### **BOARDWATCH MAGAZINE READERS CHOICE BBS CONTEST** 5970 SOUTH VIVIAN STREET LITTLETON, CO 80127

2. Complete this ballot and FAX to (303)973-3731.

3. Or, dial the Boardwatch BBS at (303)973-4222 and complete the online ballot provided on the main menu.

Balloting closes at 23:59:59 on June 30,1993, Last year it ended at midnight on July 1 and caused all manner of grief and confusion so we're cutting a second off of this year's contest.

*This contest is not limited to Boardwatch Magazine subscribers, and no purchase of anything is required to participate in this contest. Reasonable facsimile's of this ballot are acceptable, so long as all specified information is included.* 

Please take a moment to vote for your favorite Bulletin Board System. Hopefully, it is **W**indows **O**n**L**ine™. No matter what, vote anyway, there is a chance to win one of the several nice products. You have nothing to lose, but certainly something to gain. Good Luck!

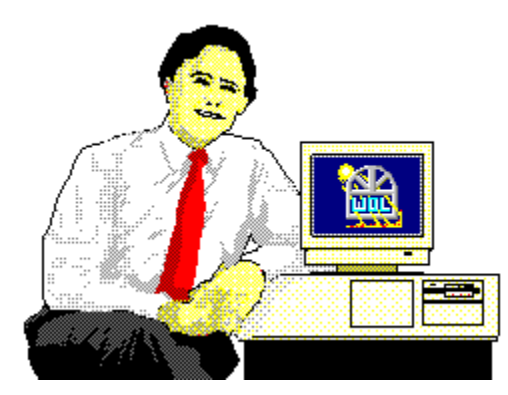

*Frank J. Mahaney Publisher*

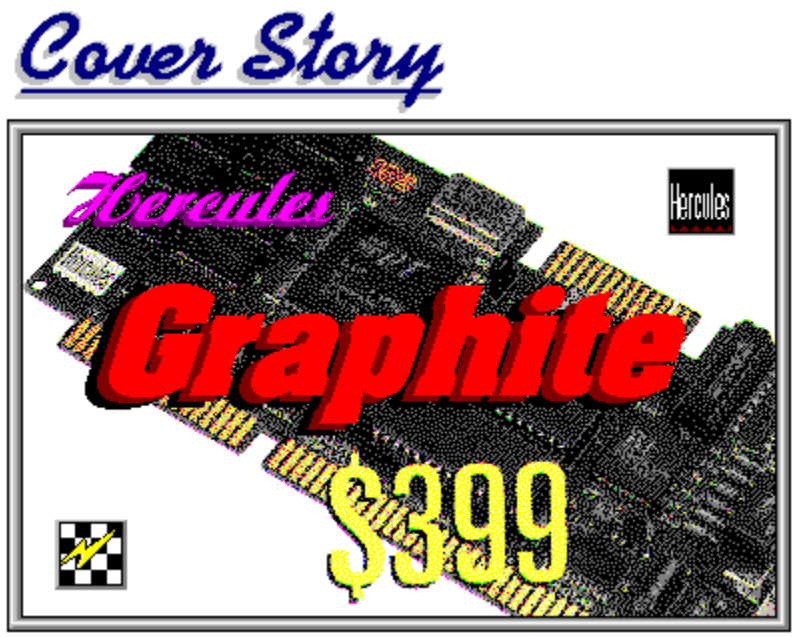

(Click)

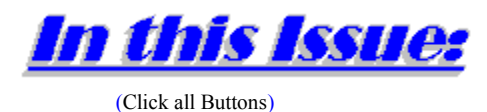

News

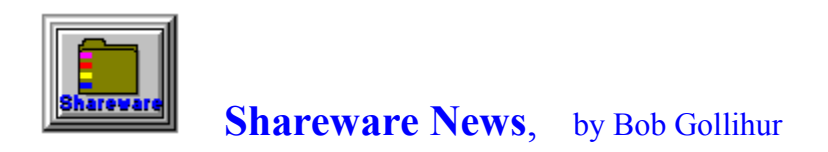

**Features** 

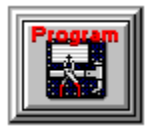

**Programming**, by Steve Peschka Spy vs. Spy

## **Commercial Reviews**

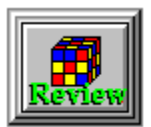

**Button Cube 1.01,** by Ed Hoffman

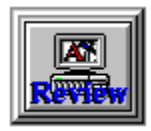

**Hercules Graphite Card,** by Randy Wong

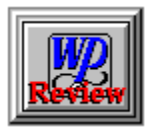

**WordPerfect 5.2,** by Ed Hoffman

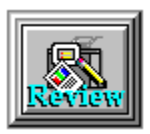

**ACT! for Windows,** by Rich Young

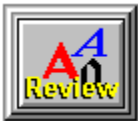

**Office Accelerator,** by Ed Hoffman

On The Lighter Side

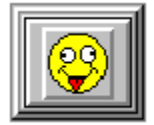

**WinGrin,** by Bob Gollihur Future Shock!

The Marketplace

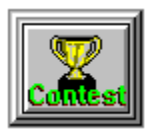

 **BoardWatch Contest Form**

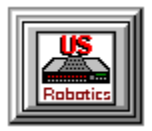

 **Modems for Members** Save big time on file transfer costs!

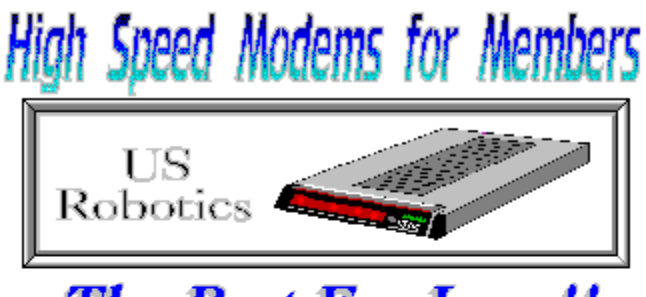

**The Best For Less!!** 

WOL has special pricing for its membership on US Robotics Modems.

\$349.00 for a USR Sportster Internal PC/FAX 14,400 bps v.32bis  $-OR-$ \$369.00 for a USR Sportster External/FAX 14,400 bps v.32bis

USR 14,400 modems will allow compressed files transfer at speeds of 1,650 CPS Windows OnLine<sup>TM</sup> sells all US Robotics products - Call us with your order

Consider membership with Windows OnLine™ for the latest Windows shareware and now outstanding modems at fabulous prices.

#### **News**

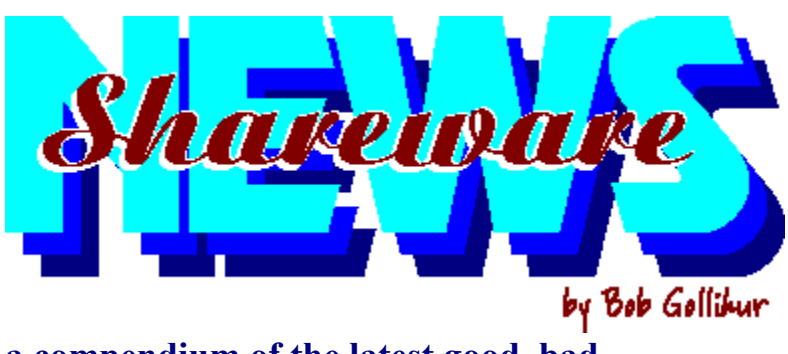

**a compendium of the latest good, bad and ugly in the world of Windows Shareware**

### **DRAG AND ZIP . . . . . . . . . . . . A favorite gets better**

by<br>Bob Gollihur

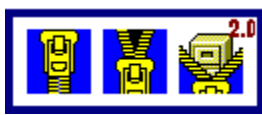

Author Dan Baumbach of Canyon Software has responded quickly to the latest version of PKZIP with his version 2.0. Some of the new features of PKZIP that can get you in trouble can be easily configured within Drag and Zip, and the program auto-detects the new zip version. Some additional features have been added as well, and I highly recommend this product, my own personal Windows Zip shell. You can keep your past issues of WOLR zipped up to save space, yet easily access and view them without unzipping, or view a README.TXT from within an unzipped d/l. **DRAGZP20.ZIP** is a must-have in my book, most reasonably priced at \$20.00 plus \$5.00 shipping.

### **MORTGAGE DESIGNER . . . . Still time to RE-FI!**

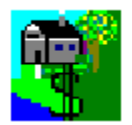

Another program we've reviewed in the past returns with an improved interface and new, desirable features. This mortgage program beats most with potential tax implications of your decisions as well as variable rate projections. I used the prior version to help me to analyze my own mortgage refinance options. Register MD20.ZIP for \$39.00 plus \$5.00 handling and receive a printed manual.

### **GRAMMAR EXPERT . . . . . . . . . . . .Is it or ain't it?**

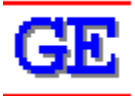

Imagine a Windows Help File with your old English teacher as the primary resident. At first the participles dangling in front of your eyes are reminiscent of school, but clicking around this well structured and thoroughly researched group of rules and examples can be helpful. **GRAMXP.ZIP** is not a grammar checker with absurd suggestions within some word processors, but a way in which you can research those often erroneous recommendations. \$30.00 from Wintertree Software.

### **HIT OR MISS . . . . . . . . . . . . . . . . . . . . . Arcade Game**

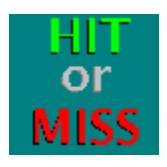

DSI Software alleges to fill the gap in arcade type software for Windows with Hit or Miss. I was ready to hit them after, in spite of instructions, it created the target sub directory and then proceeded to expand itself into my Windows\System sub directory. The action (and I use the term loosely) consists of a puck careening about, taking out pieces of a two sided matrix while you move a bar to intercept the piece when it would seem advisable. I was bored out of my gourd with the slowness, even on my 16 meg 486-33. **HORM100.ZIP** is not a hit but a miss in my judgment at \$15.00.

#### **WINDEX . . . . . . . . . . . . . . . . . . . . Rolodex for Windows**

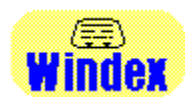

I will resist any clean jokes during the review of this sparkling program. WinDex is an enhanced rolodex program with some very nice features including the ability to do searches on fields within the database excepting the free-form note area, an unfortunate omission. **WD10.ZIP** is \$20.00 for those who want to keep their Windows and contact listings streak-free.

### **QUINZIP . . . . . . . . . . . . . . . . . . . .Unzip/Zip without PK**

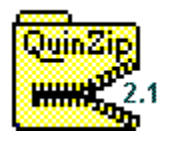

QuinZip is not a shell and does not jump to DOS to zip or unzip files. The thorough interface enables many tricks on Zips, and since it doesn't shell to DOS this thing is *fast!* **QNZIP21.ZIP** is available for registration at \$35.00. Very nice, but I still like Drag and Zip better.

**GRADEBOOK . . . . . . . . . . . . . . . . . . .Student Scoring**

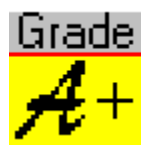

If you are a teacher and want to maintain student records on computer, GradeBook is worth your consideration. This program is replete with customization features to tailor it to your schedule, whether college or elementary. Extensive and well-written help is provided with specific tips for applications. **GB203.ZIP** can be registered for \$34.00 single user or \$99.00 for a ten copy site license.

### **ICONCENTRATION . . . . . . . . . . . . . Memory Game**

<u>Iconcentration</u>

The old TV game of Concentration is updated with icons as the artwork to remember. You can play against the computer at various artificial intelligence levels (*God-like* is tough --- *below average* beat me 13-12), or another opponent. The registered version brings four additional icon sets with it and the ability to add icon sets. **ICON-S10.ZIP** is cute and reasonable at \$15.00, but there is no traditional rebus to solve as the squares are uncovered.

### **FSRCH/Windows . . . . . . . . . . . . . . . . . . . . File Locater**

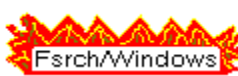

FSRSH/Windows is a powerful file search utility that combines multiple search strings with a wide variety of search modes to allow you to find any file by its file name, contents, or both. You can print the results of the search, output them to the clipboard for subsequent use, or view them directly. This is no quick and dirty, but a well thought out utility. Check out **FSW2A.ZIP** and register for only \$10.00. A DOS version is also available.

**All programs listed above are available to members of Windows OnLine in the directories shown below.** To learn more about this premier BBS, call 1-510-736-8343 (modem) and download **WOLMEMBR.ZIP** for a list of available file directories and membership information.

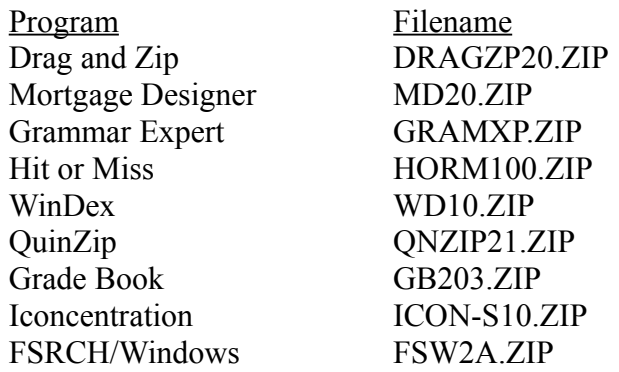

And thanks, authors, for all your fine and dedicated work!

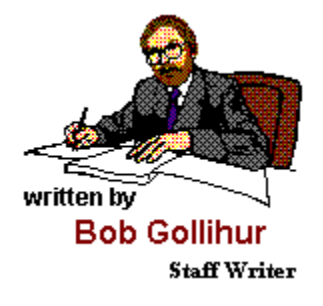

**CIS 71334,2065**

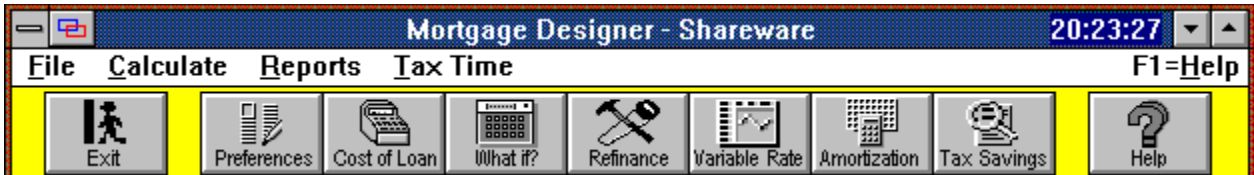

#### **Features**

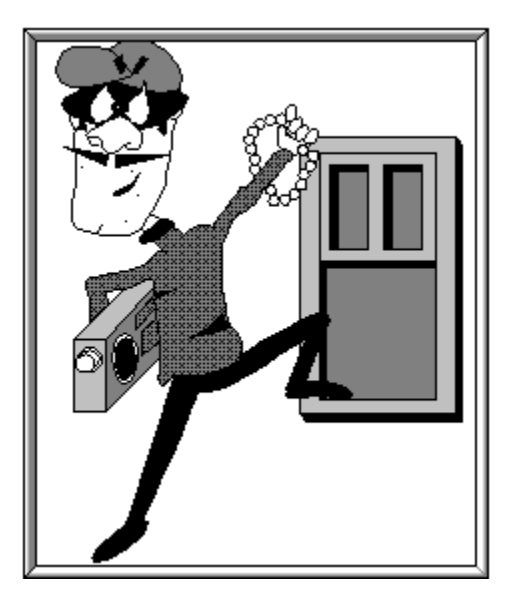

## Spy vs. Spy Modern Day Espionage with Visual Basic

I think most people would agree that Visual Basic is a great product, and has been a tremendous boon to Windows-progammer-wanna-be's, like myself. However, there has remained a real limit on the number and complexity of tasks that a Visual Basic program can perform, due largely to the way VB itself is structured and how it deals with Windows in general. Specifically, VB programs don't have an inherent ability to deal with two items that are a critical part of the Windows environment: message streams and callback addresses.

A rather simplistic explanation of these two notions is as follows: the Windows operating system is constantly sending out messages. It tells programs when the screen is being redrawn, when the mouse moves, when a button is clicked, etc. VB has only a very limited ability to capture these messages. They are tracked in *events*, such as MouseMove, KeyPress, etc. In reality, though, there are hundreds of these messages constantly flying around throughout Windows - you just haven't been able to follow them.

Callback addresses are used by several Windows API functions. They provide the operating system with an address where function information can be returned and stored. Without access to these addresses, VB programs can sometimes seem like an orphaned sibling of a real program.

Now, knowing that the C/C++ programmers have access to these message streams and callback addresses, you can see why their programs can do things that us VB'ers haven't been able to accomplish; they have a big advantage - until now. Finally, VB programmers can exact their revenge with SpyWorks-VB, a Visual Basic add-on from Desaware.

### **The Program**

SpyWorks has struck the motherlode of VB extendibility. In addition to allowing your program to spy on Windows message streams and providing callback addresses, it also provides heavy-duty programming assistance with a subclassing control, a keystroke intercept control, and several custom functions to help you get the most you can out of Visual Basic.

Briefly, the subclassing control is used for a couple purposes. First, it allows you to intercept the message streams that are going in and out of your VB controls. Second, and perhaps more important, it also allows you to intercept the message streams going in and out of other applications. For example, using the subclassing control and a few API functions, you can put your own menu commands in Word for Windows (or any other Windows application). With subclassing, you can detect when your menu item has been selected in Word for Windows. Then you can have your program start off on its assigned tasks. What you have added with this control, among other things, is the ability to write VB programs that can now act as add-ins to other programs. This opens up a whole new market to VB programmers.

The keystroke intercept control allows you to intercept what keys are pressed on the keyboard by a user. This goes one step better than the simple KeyPress event in Visual Basic because you can also intercept non-ASCII characters, such as the TAB key, function keys, etc.

Desaware has also added several custom functions with this package. They generally relate to doing number conversions between common Windows formats, such as Word and Byte, into common VB formats, such as Integer and Long. There are also functions to make it easier to get the handle to a VB control, access the low-level functions that are built into VB, etc.

### **The Challenge**

As you may have noticed, this issue's column is a bit short on program snippets. This is basically for two reasons:

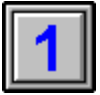

there are *too* many possibilities - with SpyWorks, you can do just about anything;

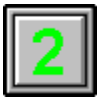

there are *too* many possibilities - with SpyWorks, you can do just about anything.

In case you're wondering if that's a typo, the answer is no! The best thing about SpyWorks can also be the worst.

Prior to getting SpyWorks, I felt as though I was a fairly competent VB programmer. While I suppose I still am, it has certainly pointed out a big weakness for me (and most VB programmers) - I don't have a real good understanding of the API, and its participant functions. I had certainly done my fair share of API calls from within Visual Basic. They have, in fact, become a routine part of just about every VB program I write. However, I was unprepared for trying to access the wide variety of functions and function parameters that the API provides.

SpyWorks comes with three sample programs, including the source code for Spydemo.Exe, a VB program written by Desaware to demonstrate many of the functions that SpyWorks fills. The written documentation is a bit lean, so you really have to rely upon the sample programs to help flesh out the uses and applicability of SpyWorks. While there were several good examples, the author's C background was apparent in his use of variable names. While VB affords one the flexibility to use long meaningful names, more often than not, the sample program used variable names such as *di%, lp*, etc. The problem with those names is that it doesn't really help a person without a C background to understand the nature or purpose of the variable.

Though the demo for SpyWorks clearly states that it is an advanced programming tool and requires some knowledge of the Windows API, that warning doesn't really do it justice (hey, I thought I had some knowledge of the Windows API myself). If a person doesn't have more than a cursory idea of how the API works, SpyWorks alone would not be a good investment. Fortunately, the boys at Desaware are forward-thinking folks and recognize the fact that many of us VB'ers don't have an intense C/C++ background, or haven't had an intimate experience with a function named EnumWindows. For us, the founder of Desaware, in cooperation with PC Magazine, has just released a book titled *Visual Basic Programmer's Guide to the Windows API*.

While I haven't gone through the entire book yet, in reading through the first chapter, the author happily states that the book is written for an audience that has some Visual Basic programming experience, but doesn't necessarily know zippity-doo-dah about the API. Yup, I guess that sounds like me after all. If it sounds like you too, you should consider the price of the book in the ultimate cost of SpyWorks.

### **Summary**

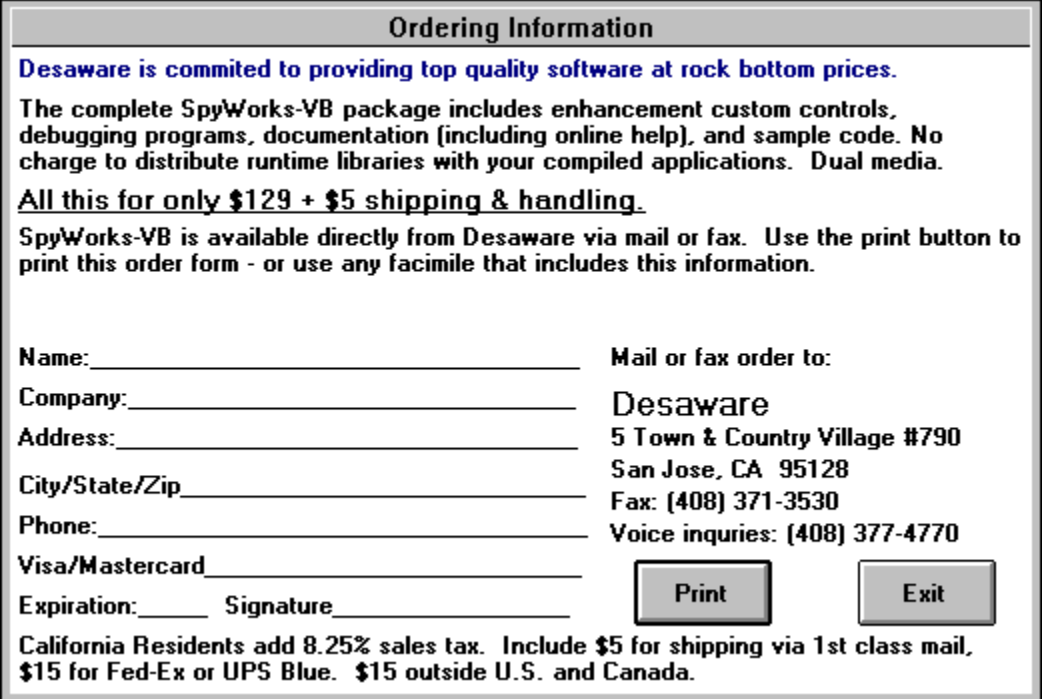

SpyWorks-VB gives the VB programmer the tools necessary to write industrial-strength Windows applications. There is a price, however - you should be fairly conversant in the Windows API. If in doubt, Desaware has graciously agreed to let you order the product and try it out for 30 days. If you find you're in over your head, you can return it.

Unfortunately, most VB programmers would probably find themselves in that position. My personal recommendation would not be to get SpyWorks-VB by itself, but to get it AND get the book, too. Desaware has been nice enough to offer a 20% discount on the book to individuals who have purchased SpyWorks-VB; this knocks the price down to about \$27.50, which is pretty good for a book of this nature. You can actually print the order form shown in the picture above - just click on the print button in the picture (slick, eh??).

SpyWorks-VB does violate my cardinal rule about pricing for VB add-on products. At \$129., it is rather expensive (I don't think any VB add-on should cost over \$100., and anything above \$75. starts getting kind of steep). However, SpyWorks gives you the programming power that no other add-on product can offer. When purchased in combination with the book, I would highly recommend SpyWorks-VB for anyone wanting to add major-league flash and sizzle to his or her Visual Basic application.

*Written By, Steve Peschka*

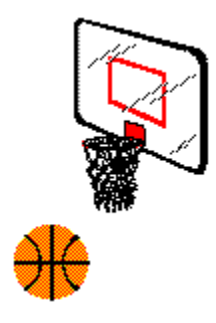

**Steve Peschka Steve's Software** 13120 SE 137th Drive Clackamas, OR 97015  $(503) 698 - 6636$ 

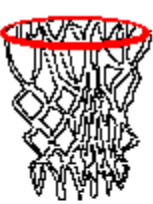

CompuServe #76244,3163

Makers of Steve's McTrash Dumpster, **Steve's GraphMaster and Steve's Hoops** Tracker, the hoops software of the NBA **World Champion Chicago Bulls!** 

### FA Hoffman

#### **Commercial Review**

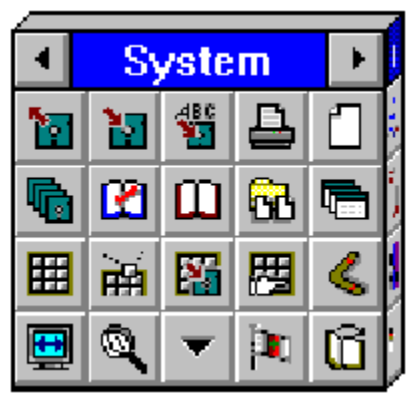

## **The Button Cube**

The Windows based word processors available today are truly remarkable programs. Most are actually complete publishing systems rather than simply word processors. But with all their power and multitude of exotic features, they are not without their shortcomings. One particularly annoying characteristic of these programs is the way they hide the commands I use most often in multi-level menus. Tool bars and button bars are one solution to this problem. But even these have a limited number of commands shown at any one time. While this may seem to be nitpicking, I've found that I've wasted quite a bit of time simply looking for the command I wanted. Granted, the more experience I gain with a program the faster I find these commands, but if you're like me and switch between several windows programs, this problem grows geometrically.

One answer to this problem, at least for WordPerfect for Windows, is *The Button Cube***,** from the Software Workshop. This program installs a rotating box, or cube, right on your screen and allows you to access virtually any WordPerfect command with a simple mouse click. If the command you need isn't on the visible cube face, just click the arrows at the top of the cube to rotate the cube to a different face. The cube will hold up to 128 WordPerfect commands on each cube. That breaks down to 32 commands on each of 4 different sides. If you need more than 128 commands, you can use additional cubes. But, only one cube can be used at any one time.

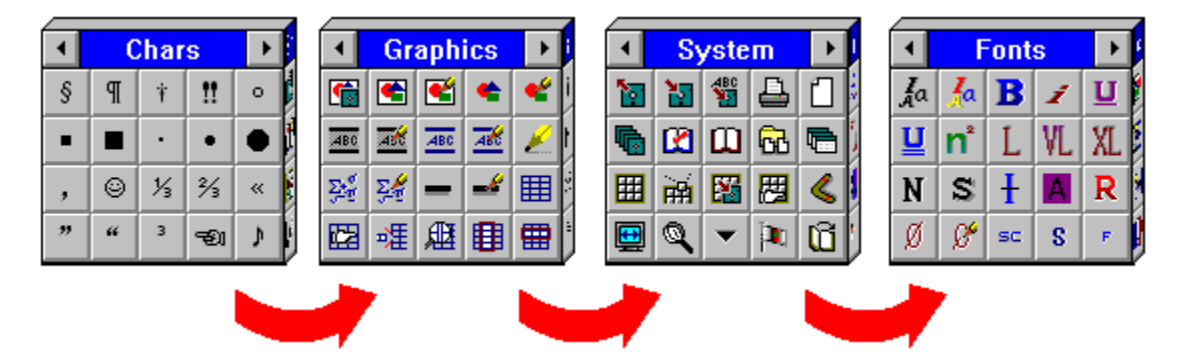

The Button Cube is furnished with a variety of sample cubes. Some are four-sided, some

are two-sided, and some are single-sided. You can use any of these, or configure a cube that will suit your requirements. The program provides over 500 pre-defined buttons in function sets for Text, File Operations, Graphics, Layout, Fonts, and Special Characters. In addition to these, there is also a Macros set that allows you to assign your own macros to specific buttons. In addition to the normal Wordperfect command, many of these buttons are configured to perform tasks you cannot do directly from the menu. Tasks such as deleting from a point to the end of the line or sentence. Many tasks requiring several actions, such as inserting bullets, are simplified to a single button.

The button icons are exceptionally intuitive and easy to understand. But, if you forget the meaning of an icon or the function of a particular button, simply dragging the mouse over the button will show the button title in the lower left corner of the screen, on the status bar. If you prefer, you can also find the meaning of a button by positioning the mouse over the button and clicking the right mouse button. The button description then displays directly next to the button.

During the installation process The Button Cube installs itself so it automatically loads each time WordPerfect for Windows is loaded. The cube may be positioned, or repositioned, anywhere on the screen. This will allow you to keep it both close at hand yet out of your way.

If you use WordPerfect for Windows, The Button Cube is an add-on program that you should definitely check out. The cube will also help you learn more about both the basic and advanced features of WordPerfect. So, you'll get results and not frustration. Using the cube allows you to spend more time creating documents and less time hunting through the menus.

#### **The Button Cube 1.01** *(\$89.95 Retail price)*

*Software Workshop, Inc. 170 South Mountain Way Drive, Suite #114 Orem, UT 84058 18007629550 Telephone 18012248121 FAX*

> **Brought to you by:** *Ed Hoffman* **Staff Writer**

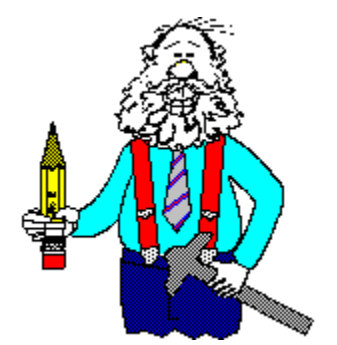

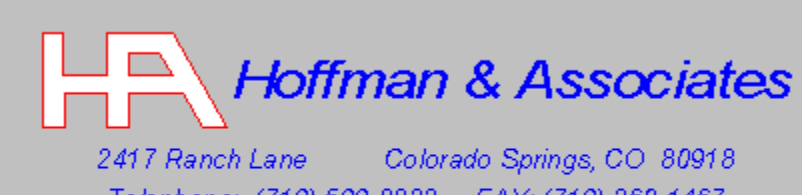

Telephone: (719) 599-8823 FAX: (719) 260-1467

Edward G. Hoffman, Ph.D., CMfgE, CAMS

#### **Commercial Review**

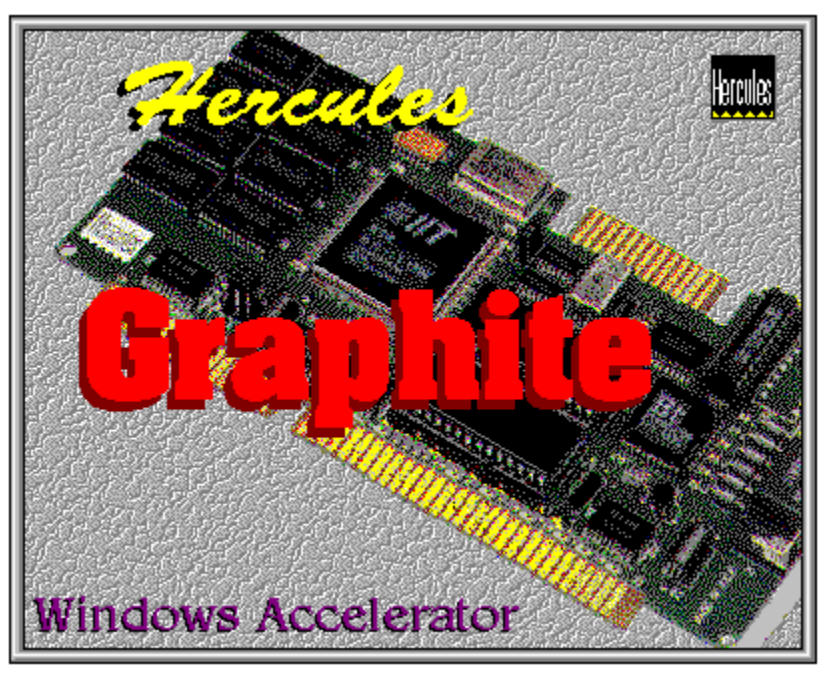

### Hercules Computer Technology, Inc.

Fastest, Most Colorful, and Easiest Windows Accelerator Card by Randy Wong ៩៕ ়া

Dreaming of making my Windows environment faster, I began researching the bottlenecks of running this Graphical User Interface (GUI) system. I have found that the video display plays a very important part. I had never thought that a video card made much difference on speed, just support for various display modes. Only co-processor video boards boosts speed, and they were too expensive for me.

The first group of low costing Windows accelerator video cards had arrived and were making a big impression on the speed of running Windows. These low costing Windows accelerator cards were matching the speed of the co-processor cards, but with a price tag that is affordable. Recently, the next group of accelerator video cards have appeared, which were faster still. Hercules Computers, a long time video card maker, has introduced their version of a Windows accelerator card, called the **Graphite**. I searched for information, benchmarks, and reports about this card, I found almost none. Considering the price, the reported speed, and the backing of a very reliable company, I decided to go with the *Graphite Windows Accelerator Card.*

Randy B

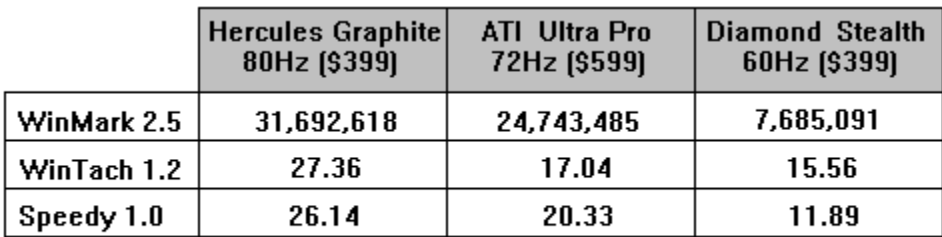

Hercules benchmark results testing at 1024x768 by 256 color resolution on a Compaq 486-33 with 8 MB of memory.

### What Does It Offer:

- IIT AGX-014, 32-bit GUI accelerator chip. ◉
- 1 Mbyte of VRAM for maxinum speed. ◉
- An 85MHz DAC chip.
- Compatibility With CGA, EGA, VGA, SVGA, and VESA modes.
- Screen resolutions from 640x480 to 1280x1024, depending upon the monitor support.
- Large monitor or dual page formats.
- Support for interlaced and non-interlaced monitors.

 Support of 8-bit (256 colors), 16-bit (65,536 colors or Photo color), and 24-bit (16.7 million ◉ colors or True Color).

- SuperStable refresh up to 90Hz.
- Drivers for Windows 3.1, AutoCad, Autodesk products, and others.
- Installation Guide. 0
- Free technical support via phone, fax, and BBS. ◉
- **•** Two Years Warranty.

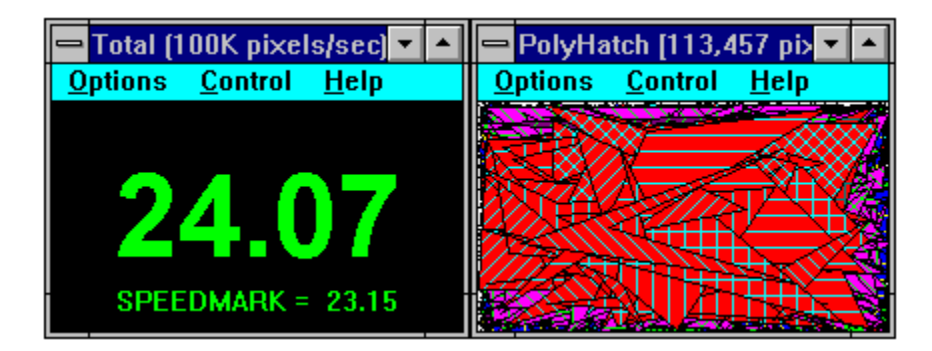

Installing the Hercules Graphite video card was very quick and simple. Since most video cards supply their own Windows' driver, the first step was to reset the Windows video driver to the standard VGA setup. The rest was just opening up the computer, removing the old video card, slipping in the new Graphic accelerator card, and starting up the computer. Sounds easy enough, life was not that sweet to me. Upon booting the system, random character were popping up all over the screen. The Graphite card has three jumpers' settings, no dip switches. They are the clock timings for the feature connector, ISA bus read/write timing, and the use of IRQ2. Switching to the alternate ISA bus read/write timing, the random character problems disappear. Calling Hercules technical support, random characters are sometimes created by some machines that run unreliable with the ISA bus speed set faster than the standard 8 MHz setting. Once satisfied, I closed up my computer and installed the Hercules Windows drivers.

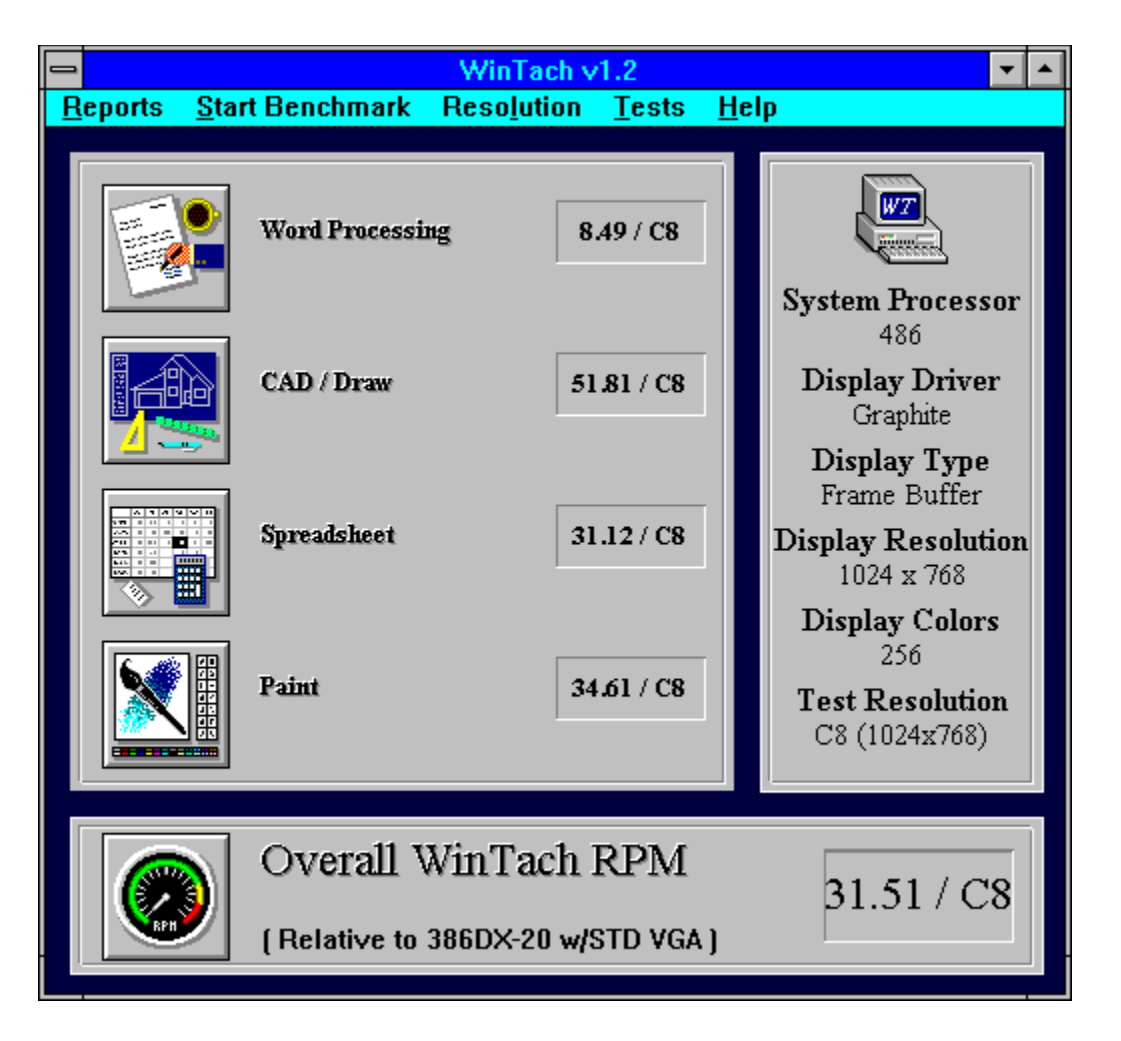

The key to most accelerated graphics cards is the software drivers. The hardware design plays an important role, and the key will unlock what the accelerator card can do. In this case, Hercules has done a fantastic job in mating up the software drivers with their hardware. The installation software installs the software drivers and utilities, but it also serves as standalone setup and test utility for the Graphite card. A CRT file is created to hold the settings of your monitor. A Windows utility called ADJUST is used to center, expand and shrink your display screen. It is used in conjunction with your monitor, which may or may not have screen adjustments. Once the alignment is set, you can then save the settings to the CRT file. The Windows utility, PICWIN, is used to change different screen resolutions and colors in Windows. From this utility, you choose the resolution, colors, and size of fonts. When you are done selecting, you will get an option to restart Windows.

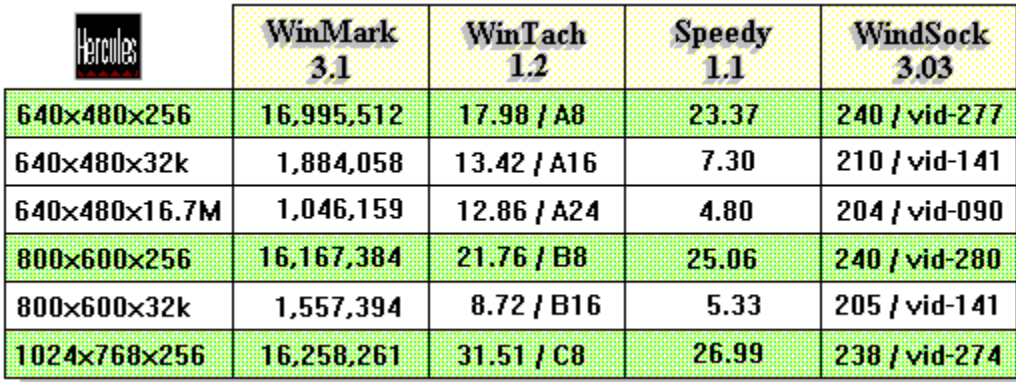

Getting down to the heart of the matter, is the Hercules Graphite Card fast and reliable? Yes, yes, and yes to everything. This accelerator card is a screamer. The first thing I noticed was the speedup in the way After Dark screen blanker was moving. The redraw of the graphic icons were faster. Well, that's what accelerator cards are supposed to do. To the naked eye, everything looks faster. In order to have a feel of what the numbers were. I took the latest Windows benchmark utilities and ran the tests. From DOS using **Landmark 2.0**, the Graphite clocked in at 3,963 chr/ms. Windows Benchmark 3.1, produces the graphic card WinMark numbers. If using this benchmark, the test results must be compared on the benchmark version level, version 3.1 with version 3.1. Speedy 1.1 was developed by Hercules to illustrate the strengths of graphics boards. Speedy tests multiple applications executing in parallel and stress in juggling multiple windows. When started, it pops up 9 windows, doing various activities. WinTach 1.2 from Texas Instrument provides real time benchmark in the areas of word processing, drawing, spreadsheet, and painting. WindSock 3.03 by Chris Hewitt provides another graphical look at how your Windows' system is running.

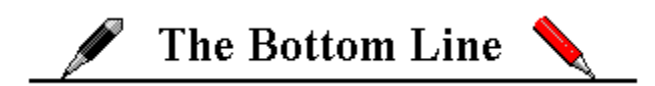

After using this card for some time, I am very happy with it. Support for the standard VESA modes, adds a feature that most cards do not support yet. The manual is a little thin for technical users, but is quite straight forward for normal users for installation. The word processing benchmark of WinTach yields a low number, and the Hercules' engineers are working on boosting the speed in this area. There have been several problems reported on their technical BBS, but none of them appear to be a major problem. Drivers for OS/2 and Windows NT are not yet available, but, will be available sometime later in 1993. For the low price, fast Windows' performance, supporting various resolutions, technical support, and the ease of installation, the Hercules Graphite is at the top of my list for ISA Windows accelerator cards. For users that have the opportunity to graduate to the VL-bus computers, Hercules has a VESA Local bus model of the Graphite card, called the Hercules Graphite VL. Watch for that one, benchmark speeds are even faster.

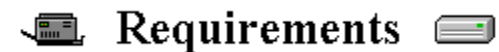

**Z** Any Microsoft Windows based, ISA bus computer.

- Z A 16 bit slot on the motherboard.
- Z Microsoft Windows 3.1, if you are using Windows.
- Approximately 1 Mbyte of disk space is required to install. Ø
- Ø VGA or higher resolution monitor.

an'i Amerika mandritry ny taona 2008–2014. Ilay kaominina dia k

For more information, please contact:

.<br>In the same the same the same the same the same that same the same the same the same of

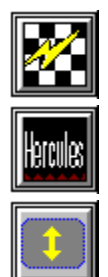

### **Hercules Computer Technology, Inc.**

**3839 Spinnaker Court Fremont, CA 94538 510-623-6030 FAX: 510-623-1112**

**List Price is \$399.00**

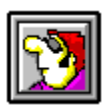

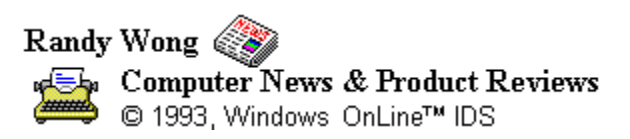

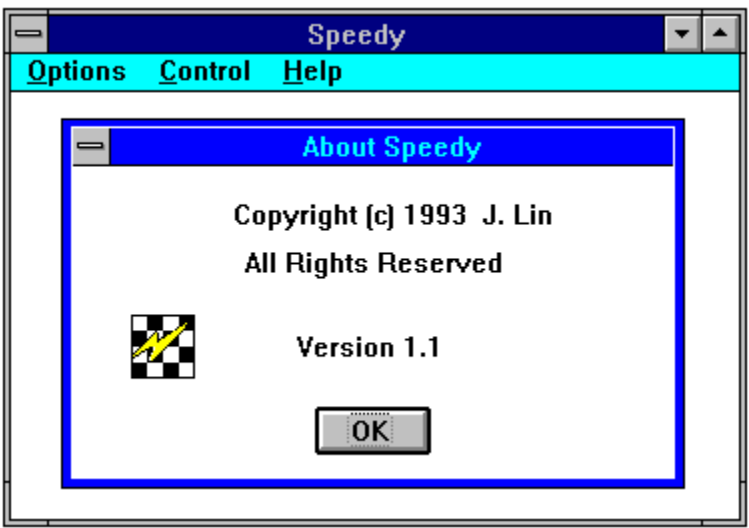

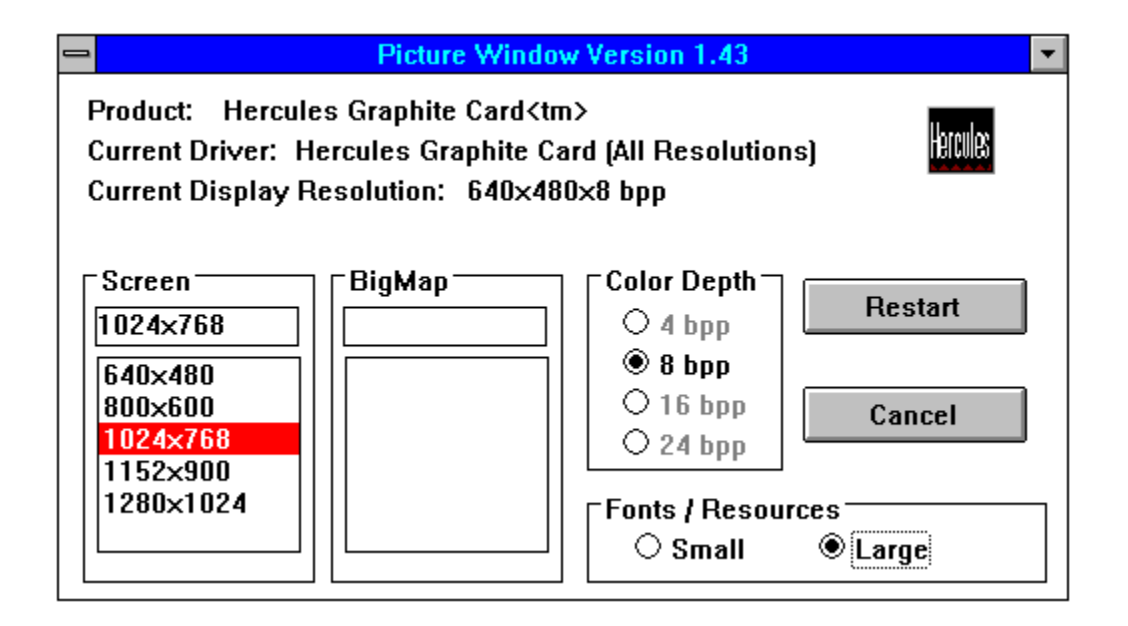

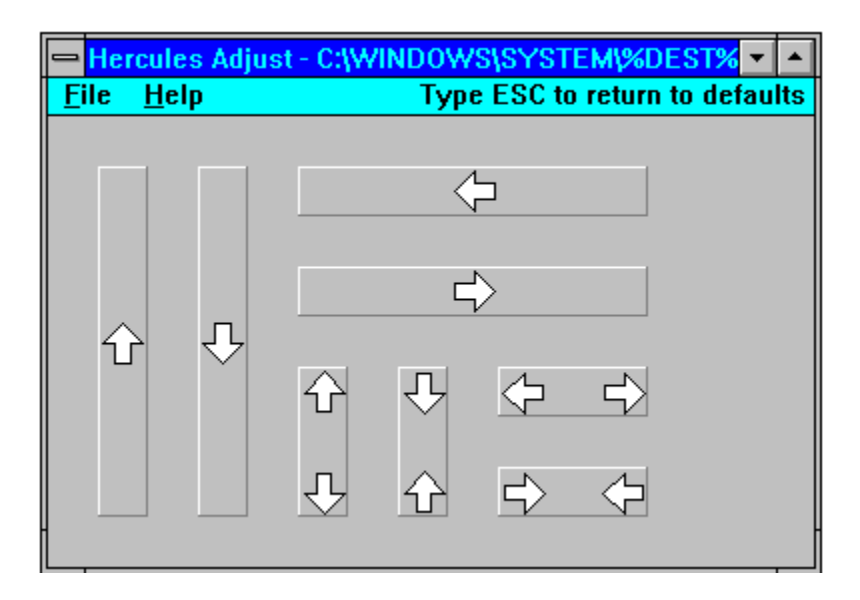

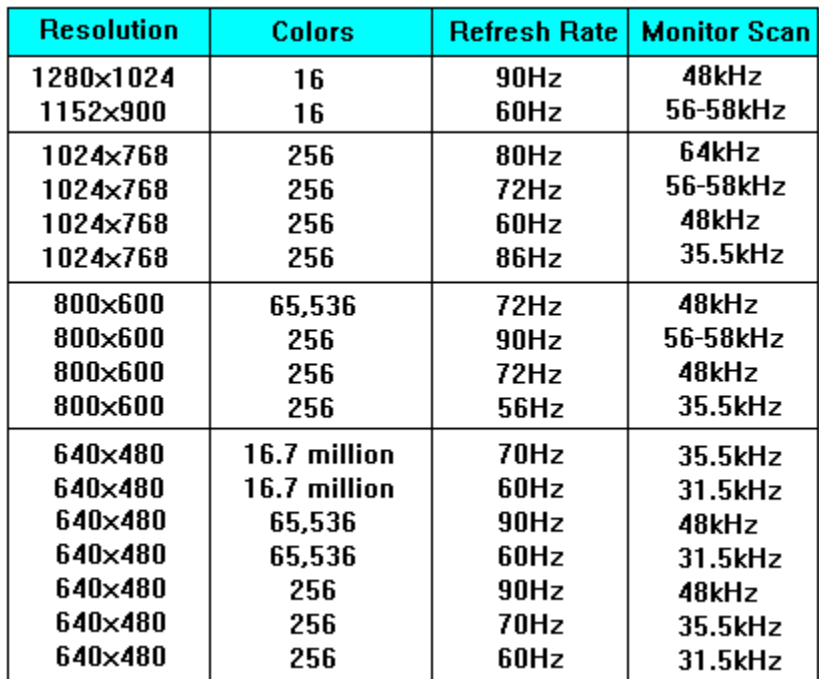

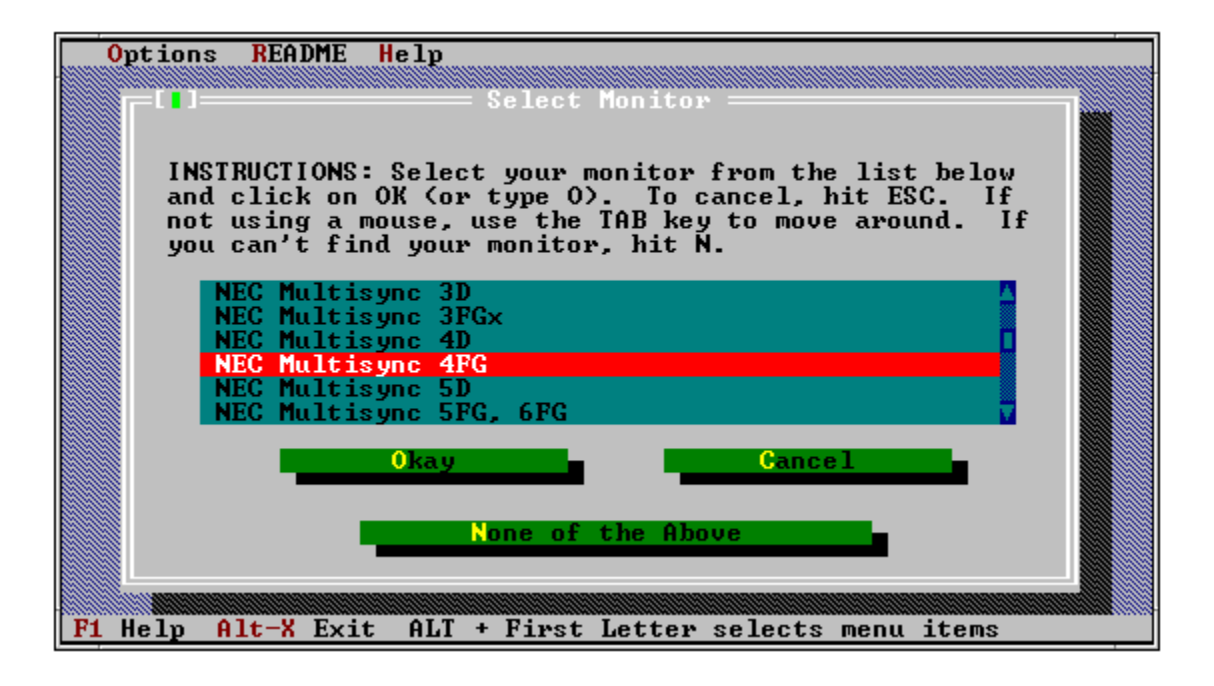

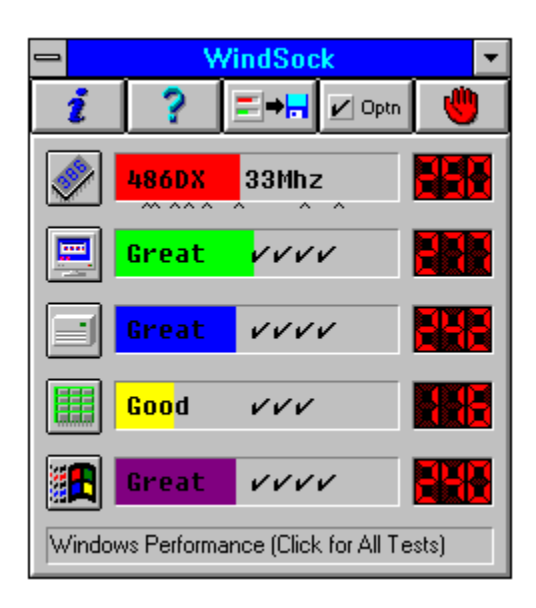

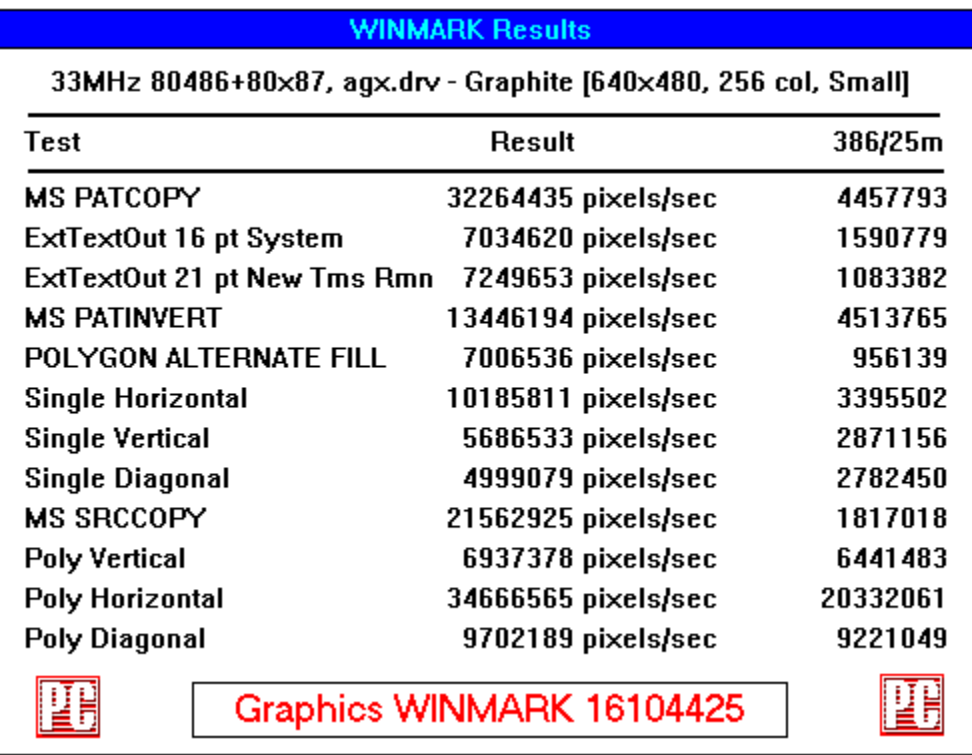

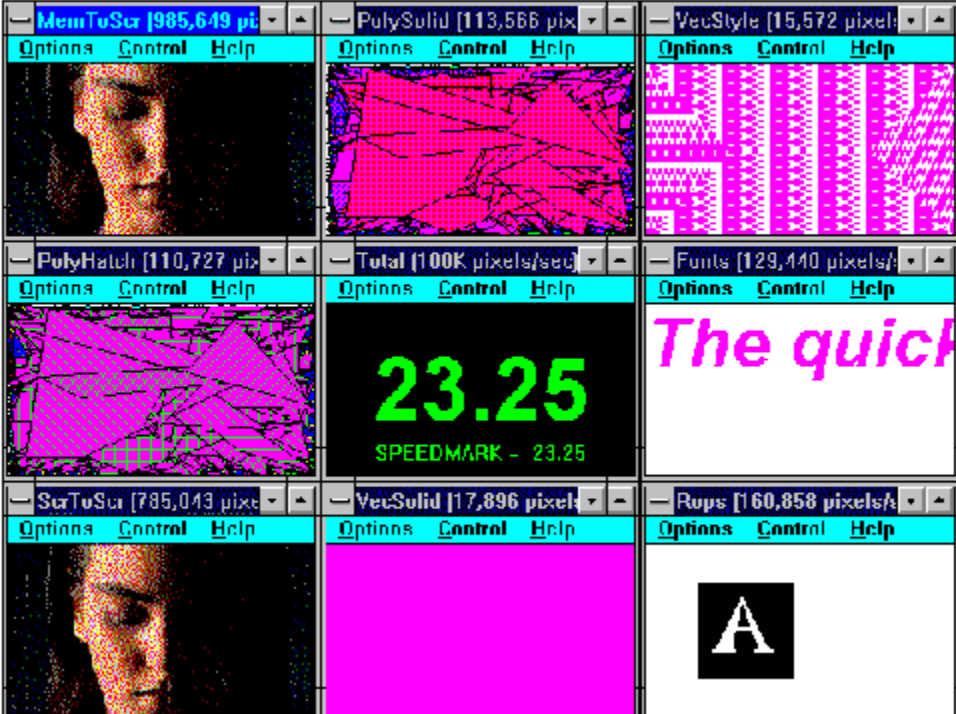

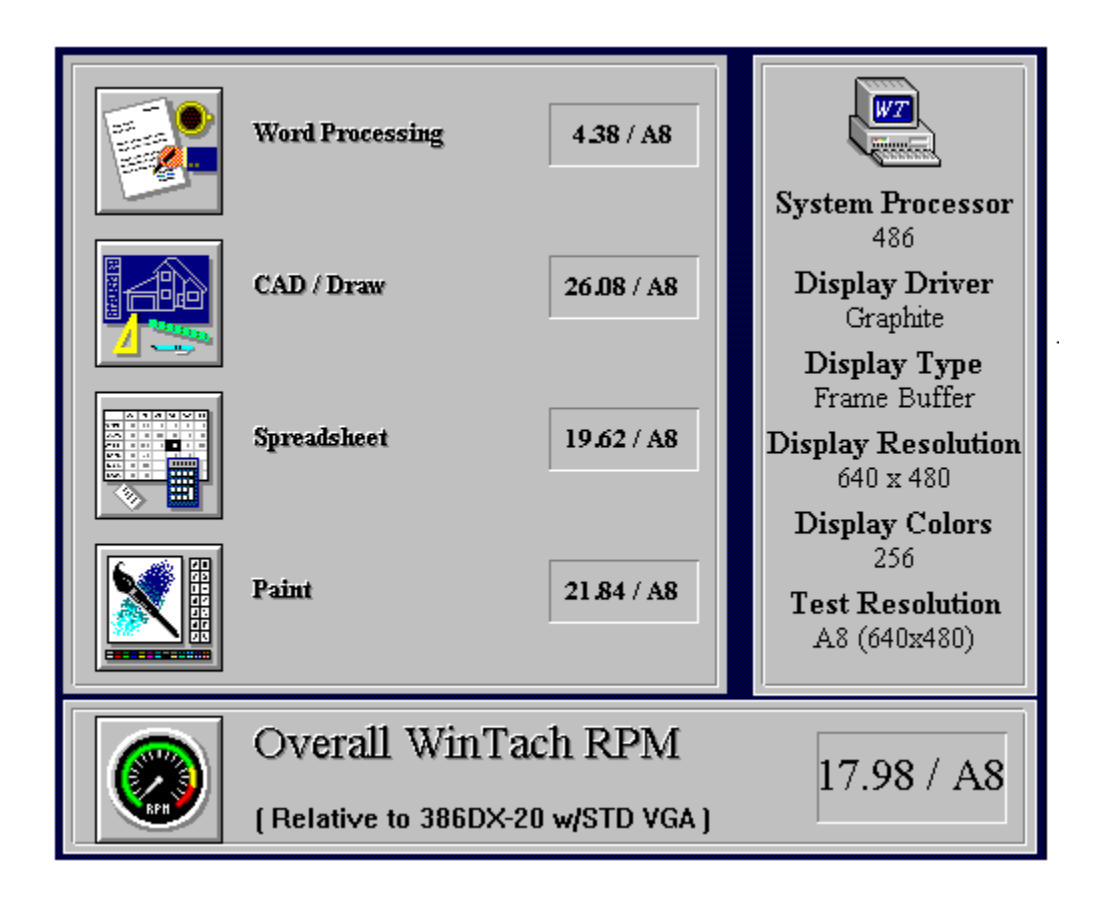

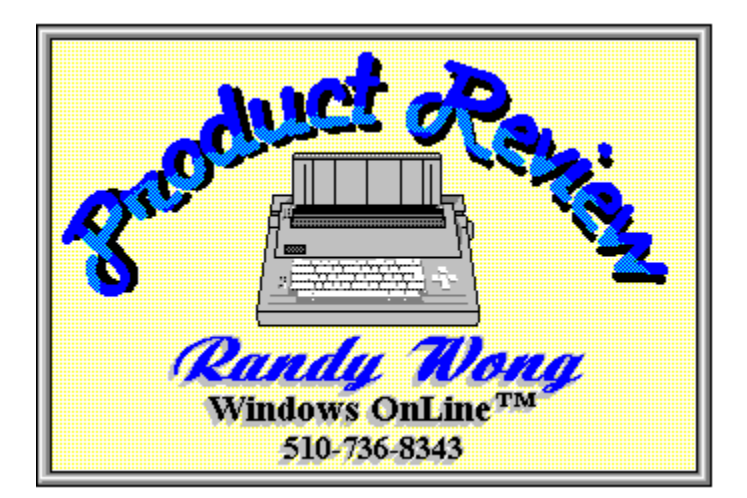

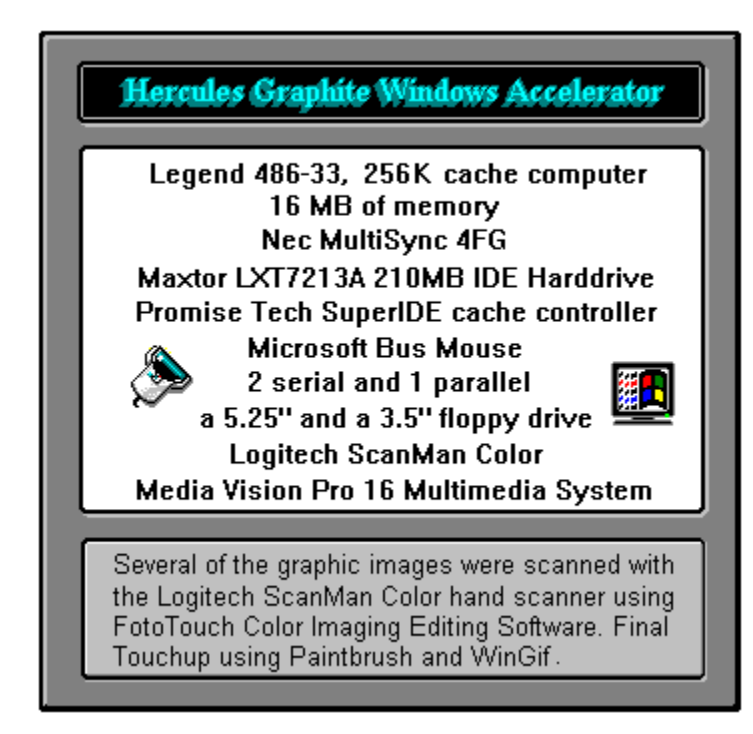

### .<br>FA Новтан

#### **Commercial Review**

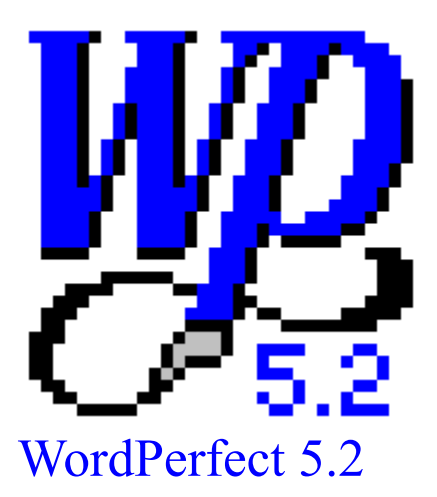

WordPerfect has long been the champion word processor in the DOS world, so when WordPerfect for Windows hit the streets I was quite eager to give it a try. But, the first release of the program, though quite respectable, was less than sensational when compared to my expectations. Since WordPerfect has built its reputation on high quality software, I knew the next version of its flagship product would be much better. I was not disappointed. WordPerfect 5.2 for Windows is not only faster than its predecessor, but many of the shortcomings and weaknesses of the earlier version are now corrected. In addition to fixing the deficiencies, the program now has several new features and enhanced capabilities that make the Windows version a worthy counterpart to its DOS cousin.

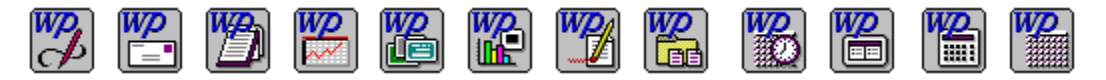

One of the major benefits of WordPerfect for Windows is in its seamless and trouble free integration of files between the DOS and Windows platforms. So, a file created in either the DOS or Windows programs can be used in the other program. This feature is especially useful for applications where both the DOS and Windows programs are used side-by-side. It also allows people to experiment with the Windows based version of this popular word processor without totally leaving the comfort and security of the DOS version.

### **ATM and Grammatik**

WordPerfect 5.2 also ships with two additional, and very useful programs: Adobe TypeManager and Grammatik 5. The ATM program comes with thirteen fonts specially created for this upgrade. These fonts are standard Type 1 Adobe fonts and will work with any other windows programs that supports ATM. The Grammatik 5 program gives you quick and easy access to one of the best grammar checkers on the market today. The interface between the programs is nicely done and Grammatik 5 can be accessed from the menu bar or added to your button bar. No more saving the file and switching programs as was the case not too long ago.

### **Button Bars and Macros**

Some other very useful additions to the program are the additional button bars and the new macros. Rather than a single button bar, WordPerfect now ships with eleven button bars. Each is specifically tailored to suit different functions. There is one bar for Graphics, another for merges, and even a button bar for page layouts. The button bars can be quickly changed by simply selecting the desired button bar from the *Quick Menu*. This *Quick Menu* is accessed by clicking anywhere on the bar with the right mouse button.

Another unique feature of the button bar is the way it may be displayed. Rather than simply placing the button bar in a fixed position on the screen, WordPerfect for Windows allows you position the button bar at the top or bottom of the screen or along either side. Likewise, instead of only showing icons, the program gives you the option to show an icon, a word description, or both an icon and words for each button.

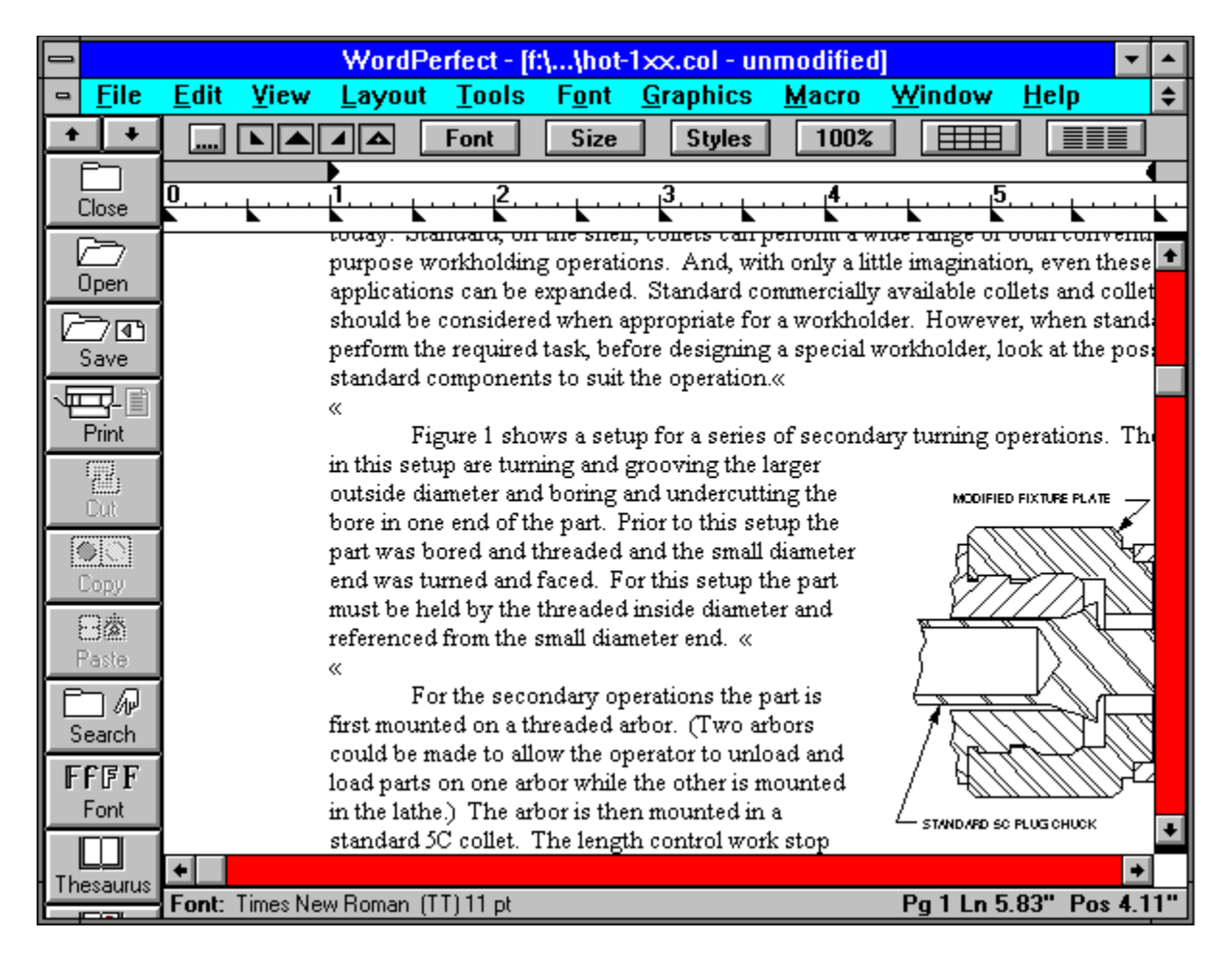

The program is furnished with over thirty pre-written macros. The envelope macro, for example, automatically selects the address from your letter and allows you to select from three different return addresses. The macro also includes an optional bar code that may be placed above or below the address, or at the bottom of the envelope. The memo macro can help you

automate your memos, letters, and faxes. You can use each of these macros as they are, or modify them to suit your individual needs.

In addition to the macros furnished with the program there are a wide variety of third party macros available for this program. For members of the Windows OnLine you'll find a variety of useful macros and utility programs for WordPerfect for Windows in Directory 19 (WINDOWS Editors and WordProcessing).

#### **File Manager and QuickFinder**

The built in *File Manager* is also a useful alternative to the Windows file manager. The WordPerfect File Manager offers more alternatives than the Windows variation and is fully customizable to suit your individual preferences. File indexing and the *QuickFinder* are new features of WordPerfect 5.2 that will save you a considerable amount of time in searching for specific text strings or files. With this feature you first build an index of specific files or groups of files. Then simply activate the *QuickFinder* to search for the text. This feature is amazingly fast and occupies surprisingly little disk space.

### **E-mail Capabilities**

If you need E-mail support for your network, WordPerfect 5.2 now directly supports a variety of E-mail systems. Any system that supports VIM or MAPI such as WordPerfect Mail (part of WordPerfect Office), Microsoft Mail, Lotus cc: Mail, and Da Vinci can be used for your E-mail. This mail-enabled feature allows you to send an on screen document directly to someone on your network by simply selecting your mail package from the FILE menu without leaving WordPerfect.

### **File Conversions**

WordPerfect 5.2 also makes file conversions much better and simpler than before. Both Word for Windows 2.0 and AmiPro 2.0 as well as the RTF (Rich Text Format) are supported with new conversion drivers. The program also provides conversion drives for virtually all the major word processors currently in use.

#### **OLE Support**

WordPerfect 5.2 also has OLE (Object Linking and Imbedding) client support. So you can import elements from any other Windows 3.1 applications that supports OLE. Once imbedded, the initial program used to produce the element can be launched by simply clicking directly on the imbedded element.

Without a doubt, WordPerfect 5.2 is a top notch word processor. This upgrade clearly shows that WordPerfect Corporation is serious about competing in the Windows word processing market. The improvements made to version 5.2 will definitely give the other guys a run for their money. Though the program documentation specifies a minimum of a 386

computer with 4 Mb of RAM, remember, the key word here is *minimum*. I tested this program on a 386/33 with 8 Mb of RAM and while quick on this machine, it will be slower on a 386 SX or machines with less RAM.

The retail price for the program is \$495.00. But, if you already have a registered version of WordPerfect the price is considerably less. For those upgrading from WordPerfect 5.1 for Windows, the upgrade price is \$39.95. If you're switching over from WordPerfect 5.1 for DOS, the upgrade will cost you \$99.00. And finally, if you already have another word processor and would like to switch to WordPerfect for Windows, the competitive upgrade price is \$129.00

**WordPerfect 5.2** *(\$495.00 Retail price)*

*WordPerfect Corporation 1555 North Technology Way Orem, UT 84057-2399 1-800-451-5151 Telephone 1-801-222-5077 FAX*

**Brought to you by:** *Ed Hoffman* **Staff Writer**

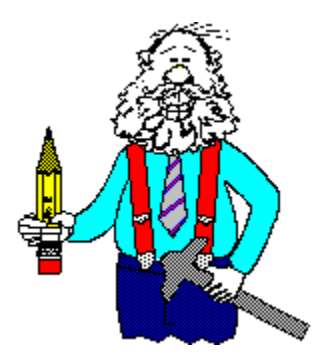

### by<br>Rick Young

#### **Commercial Review**

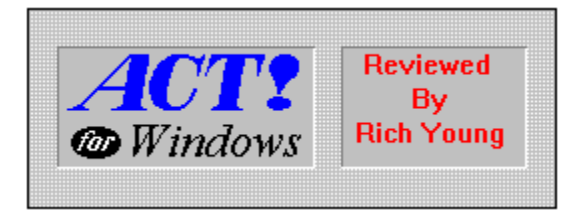

ACT! for Windows is the logical successor to the now famous ACT! for DOS, the best selling contact management software, from the folks at Contact Software International. ACT! for Windows provides tremendous productivity benefits for anyone whose focus of business, centers on people. It makes simple work of establishing and maintaining a diverse and continuously evolving database of contacts, coupled with the need to track all of the details of interacting with them. ACT! for Windows schedules calls, meetings and to-dos' and generates a variety of written correspondence with just a few clicks of the mouse. And ACT! for Windows automatically and intuitively remembers every detail about each contact and activity--past, present and future.

ACT! for Windows uses standard dBASE file formats for storing all contact, activity and history information. Each contact record also provides for an unlimited number of datestamped, free form notes that are stored in a standard dBASE memo field. Using this approach, Contact Software has positioned the product as a viable member to a fully integrated, multiproduct solution. ACT! for Windows users can, for example, build an invoicing application in Borland's ObjectVision that extracts client data from the ACT! for Windows application directly by reading the .dbf file. Users of Microsoft's Word for Windows can set up a mail merge using the ACT! for Windows data for name, address, salutation, and other information relative to the letter, again, by directly reading ACT's .dbf file

Word processing documents can be stored in RTF format, allowing users to exchange business correspondence with other Windows word processors without the need for imports, exports and conversions.

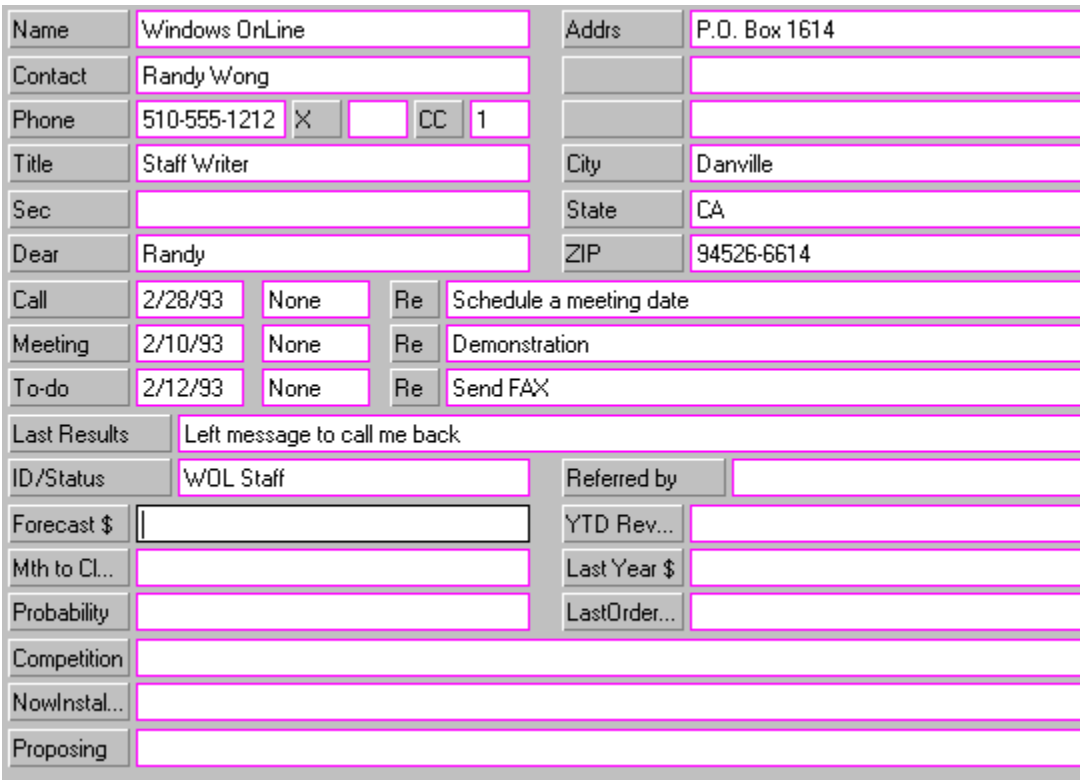

*This is part of an example record that you can create with ACT! for Windows. Note that you can define your own fields as is fitting for your needs.*

The interface and operation of ACT! for Windows can be extensively custom tailored to meet the needs of individual users. In the main contact screen, the labels on 70 of the 73 fields can be changed to meet specific criteria. Under attributes, fields can be masked for formats including phone number, character, date, time, number, integer and currency. Additionally, the masks automatically change on each record depending on the assigned country code. For example US contacts will display the phone number as 555-555-5555, but in the same database, UK contacts will display the phone number as 555-5555555. The same holds true for currency interchanging list separators, symbols and symbol placement according to Windows' International definitions.

Other elements of field attributes allow for a pop-up to be added to each field, with an option to have it automatically pop-up whenever the cursor enters the field. Each record can also have a library document attached to it providing quick reference to frequently used information, such as a telemarketing script, a price list or even a graphic image pasted from the Windows clipboard.

With Scheduling, users can select whether to use the WYSIWYG day-at-a-glance, weekat-a-glance or month-at-a-glance view to schedule their calls, meetings and to-dos. This flexibility allows users to view their schedule the way that makes most sense for their individual work style. For the heavy traveler, the month-at-a-glance is an excellent choice for scheduling meetings that require inbound and outbound time. For the busy executive, the day-at-a-glance zooms in on the short recesses between meetings to take advantage of opportunities to make important calls. And the week-at-a-glance provides an appropriate time scale to schedule due

dates for time critical action items.

The ACT! for Windows product installs with icons preassigned to the twenty most frequently used functions. These include scheduling calls, meetings and to-dos; viewing or editing notes and the library document; the day, week, and month views; a task list across all contacts and activity types; a list of all or selected contacts; and the history of activities of the currently viewed contact. Additionally, ACT! for Windows is shipped with thirty other icons which can be assigned to any macro defined in the application. This allows you to fine-tune the interface to suit their particular style. All assigned icons can be displayed on either a fixed bar (horizontal or vertical) or a floating palette.

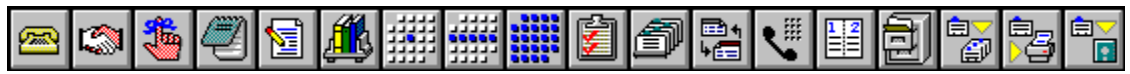

*Here is an example of the icons ACT! for Windows provides for quick, one-click access to your most commonly used functions.*

ACT! for Windows supports Windows DDE links and is shipped with macros created to link with Microsoft Word for Windows, WordPerfect for Windows, and Lotus' AmiPro. Additional links can be established throughout the macro editor allowing you to define an integrated solution to contact and business activity management. As mentioned earlier, the DDE macros can also be assigned to any one of the thirty available icons for one-click execution.

The ACT! for Windows Query Editor and Report Writer allows you to define custom look-ups and report formats with just a few clicks of the mouse. The process uses a mail merge metaphor, where fields are tagged from a pop-up window and inserted at the cursor location. In the Query Editor, record selection is accomplished by picking key operands such as  $\geq, \leq, =$ , and, or, among others, and inserting them along with the fields they will be working against. The result is a quick, easy to use report writing system that provides substantial flexibility for meeting the needs of the full spectrum of users.

The report writer is so flexible and straight forward that users will find they can build virtually any report. Full support for fonts and type styles is provided. ACT! for Windows comes with the eleven most commonly used reports predefined, including printouts for address books, day, week and month calendars, and index cards. Of course you can choose to further customize some or all of these system reports.

The key to the power of the ACT! for Windows word processor, is its ability to generate a wide variety of frequently used business correspondence without the need to do extensive typing. Memos, customized form letters, and fax cover sheets are accomplished through a simple menu selection, or by clicking an icon. Dates salutations, names, addresses and closings are generated from the currently displayed contact record and lay out on the page according to the definition of the template.

The word processor stands on its own as a powerful, easy-to-use, full-featured Windowsbased word processor. With pull-down menus for point and shoot selection of type styles, fonts and point size selection, page layout, headers, footers, page numbering, spell checking, and commonly used functions such as cut, copy and paste, ACT! for Windows users may have little need to use other Windows word processors. The system even provides support for document storage and retrieval in the industry standard RTF format, making it easy to exchange documents with other Windows software such as desktop publishers.

ACT! for Windows is much too feature packed to go into in the short amount of space here, but I must say that there is nothing lacking in this fine product. The only thing I might see as a down side, is that the vast amount of features add to the learning curve and overall complexity of the product. This is not a program for the timid. There is so much offered by this product, you will most likely find it indispensable. For the user who may need a less hefty contact manager, 1st ACT for Windows is nearly the same as its bigger brother, only you are limited to one main database. ACT! for Windows gets my sincere recommendation for anyone who is in need of superior contact management. ACT! for Windows does it all. . .And then some!

For more information, contact:

**Contact Software International 1840 Hutton Drive, #200 Carrollton, Texas 75006 214-919-9500 800-365-0606 214-919-9760 Fax**

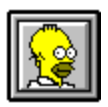

Brought to you by (Click) Rich Young

 Staff Writer Windows OnLine

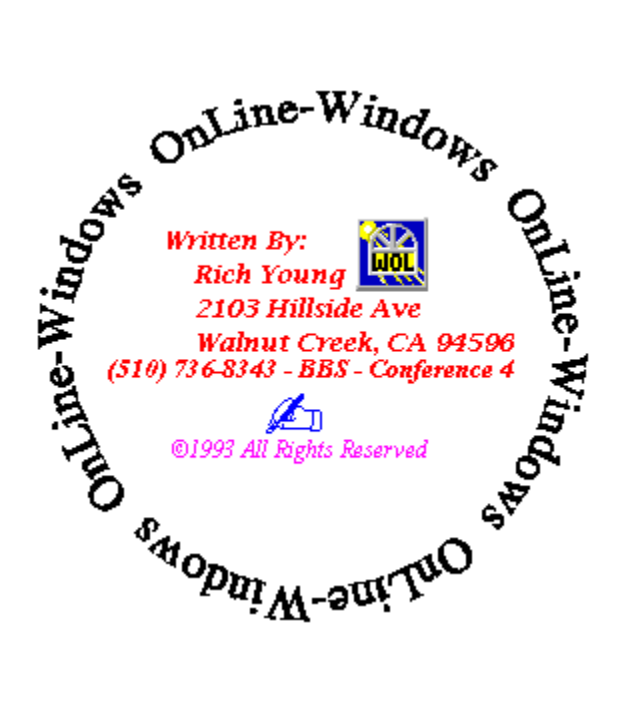

#### **Commercial Review**

by<br>Ed Hoffman

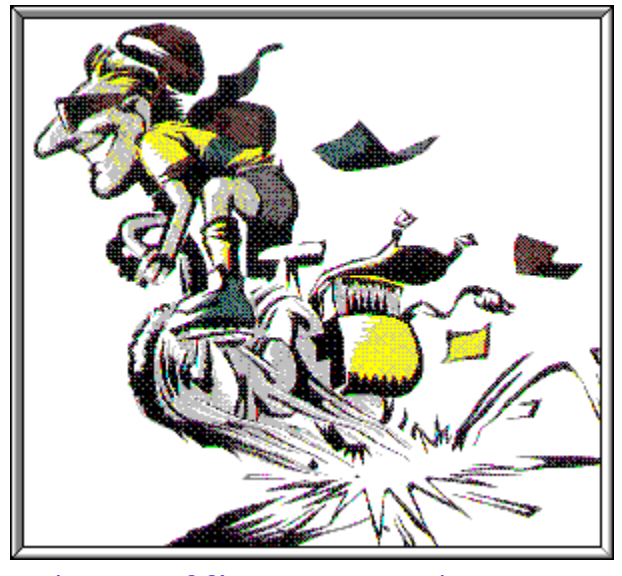

The Office Accelerator

The range and capabilities of today's Windows word processing programs have taken the art of writing to level unimaginable just a few years ago. But, even the most powerful word processing programs have capabilities that can be expanded. Today, the only thing truly more amazing than the word processing systems themselves is the added capabilities offered by the variety of available supplemental programs. One such program is the *Office Accelerator*.

The Office Accelerator is an add-on program that may be used with any of the three major Windows word processors: *Microsoft Word for Windows*, *WordPerfect for Windows*, and *AmiPro*. The Office Accelerator is a program that almost totally automates many of the tedious chores involved in writing and addressing letters, labels, sending facsimiles, or creating custom forms and reports. The program installs itself within the word processor program or programs you specify and is only a mouse click away anytime you need it. The heart of the program is a powerful windows database. This database, called the *Phone Book* in the program, is formatted as an address book and is surprisingly easy to setup and use.

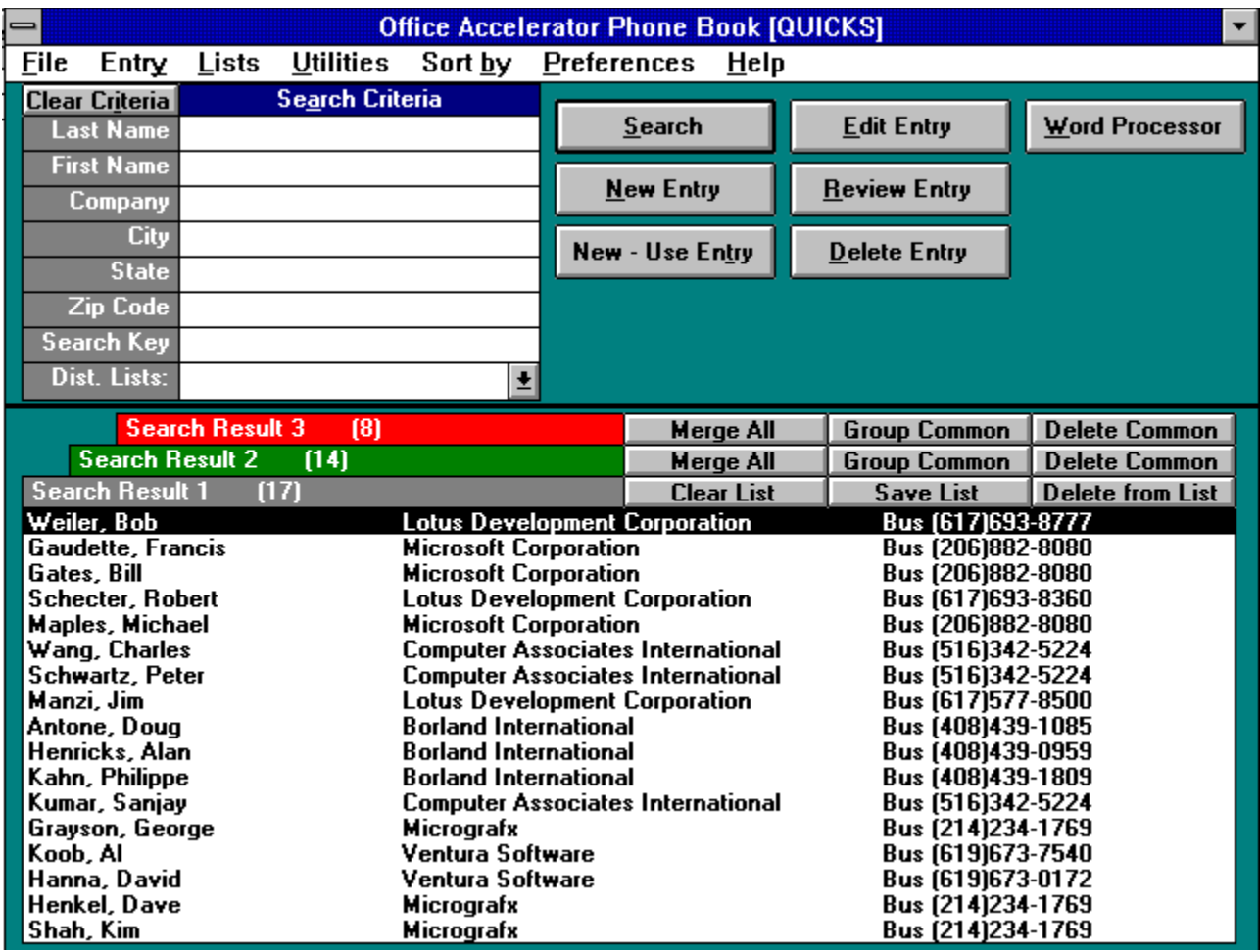

Once installed, the first step is setting up the phone book. This is actually a relatively simple task. If you have an existing database of names and addresses the program will import these directly into the phone book. The program accepts several ASCII formats including tab delimited, comma delimited, and comma with quotes delimited. Entries may also be made manually. The data entry screen is large and each entry is easily identified. Each entry can have up to ten different addresses and phone numbers and each can have up to ten search keys. The entries may also be assigned to up to 32,000 different distribution lists. So, if you frequently send letters to specific groups of people you can simplify the search process by grouping these names to specific distribution lists. Once the phone book is setup the program is ready to automate your correspondence.

When activated, you're first presented with a menu list of standard types of documents to choose from. These include options such as letters, labels, envelopes, forms, and faxes. If, for example you needed to send a simple letter to a business associate, you would first select the Office Accelerator from your menu. Then select the *Quick Letter* option from the document list and the program opens the phone book. You would then select the name and address of the recipient. To find the person you need you can use a variety of search parameters. The simplest is the distribution list. But if you have many people on each list, the search can be narrowed by selecting the search keys, names, cities, states, or any number of other options Once the person

is selected you are taken through a series of other options to specify a variety of special conditions for each type or style of letter. When complete the program puts all the required in formation directly in your letter and you're ready to begin the body of the letter.

If you wanted to send the letter to several people the process is just as simple. You would first construct the letter and save it with the Create/Edit option on the menu. Once the letter is completed and saved, close the document and re-activate the Office Accelerator. Select the Multiples menu option and choose the letter you just wrote. The program then opens the Phone Book and allows you to select the people who will receive the letter. You then have the option of sending the letters directly to the printer or to your word processor to view before printing.

The Office Accelerator provides a real boost to word processing with Windows. Not only will the program make short work of routine letters but it will be a definite asset in automating all your correspondence chores.

*Office Accelerator 2.0A (\$129.00 Retail price)*

*Baseline Data Systems, Inc. 3625 Del Amo Boulevard, Suite #245 Torrance, CA 90503 1310-214-8528*

> **Brought to you by:** *Ed Hoffman* **Staff Writer**

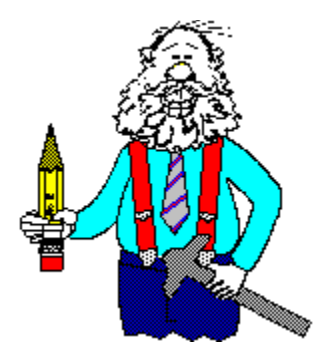

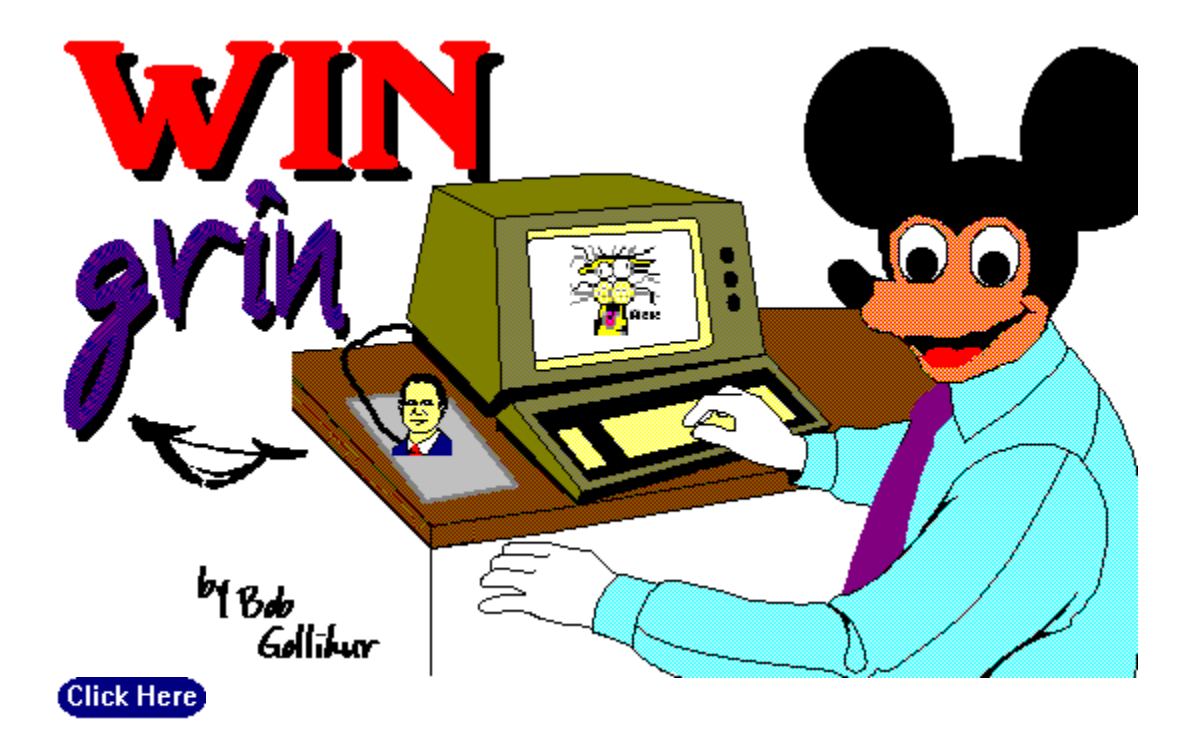

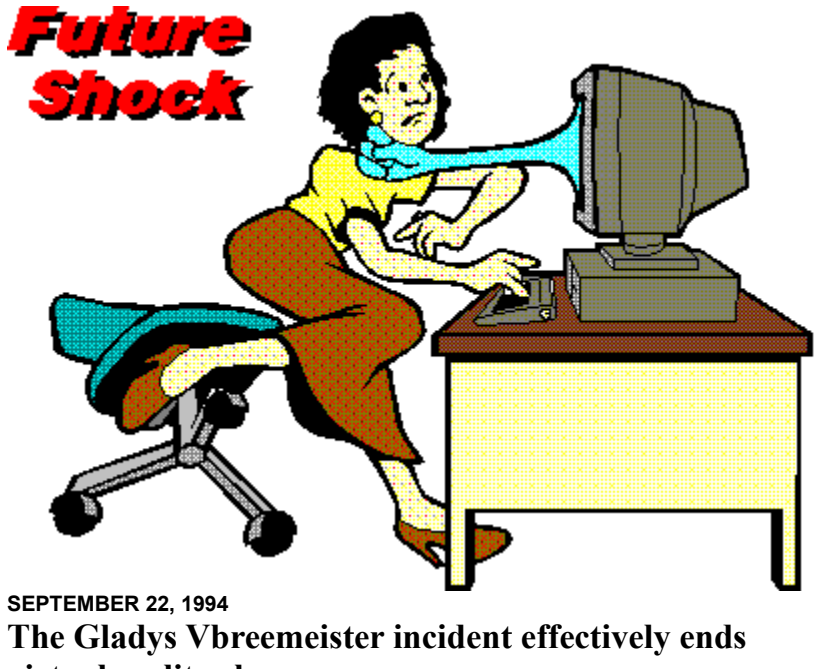

**virtual reality shareware nag screens**

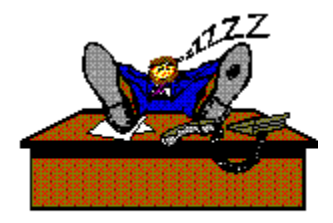

written by<br>Bob Gollihur

bye!

#### TITLE OF BBS YOU VOTE FOR AS THE BEST: **Windows OnLine** PRIMARY BBS ACCESS TELEPHONE NUMBER: **510-736-8343**

VOTER NAME:

VOICE PHONE NUMBER:

STREET ADDRESS:

CITY: STATE: ZIP CODE:

Primary COMMUNICATIONS SOFTWARE YOU USE:

PRIMARY MODEM MANUFACTURER AND MODEL:

HIGHEST SPEED YOUR MODEM SUPPORTS: 1200bps 2400bps 9600bps 14400bps 19200bps

DO YOU USE MS WINDOWS (Y/N):

DO YOU HAVE A SECOND TELEPHONE LINE FOR USE WITH YOUR MODEM (Y/N):

TOTAL CALLS YOU MAKE TO BBS PER MONTH:

WHEN DID YOU MAKE YOUR FIRST BBS CALL (MM/YY):

AGE: SEX (M/F): PROFESSION:

SIGNATURE: DATE: